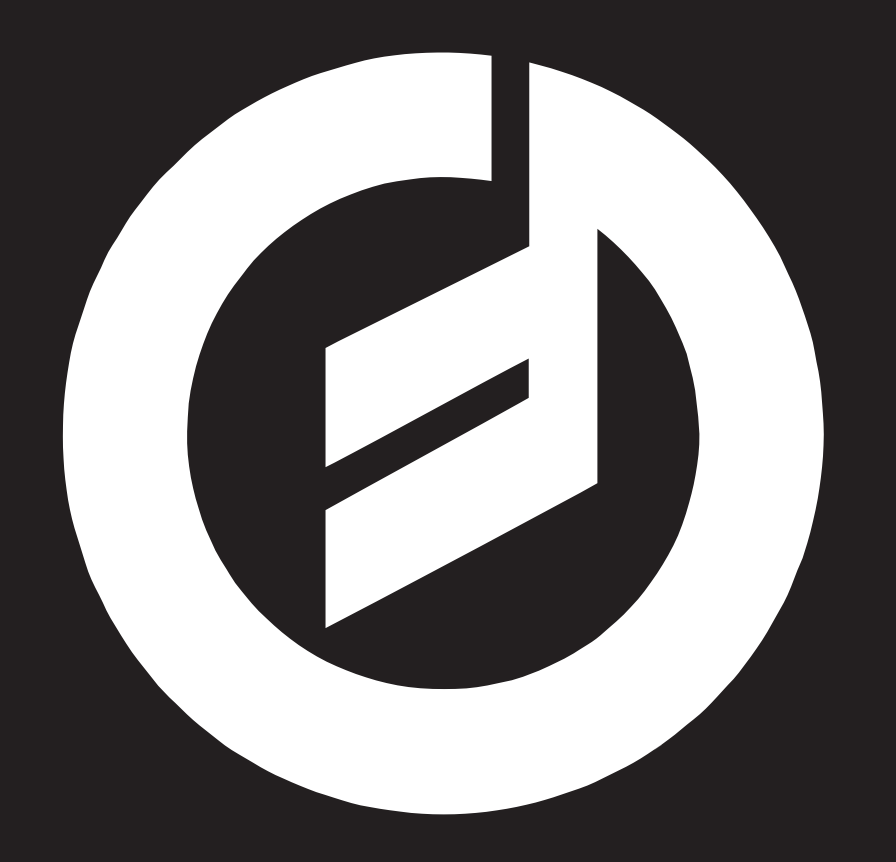

# **MAVIS**

## ユーザー・マニュアル

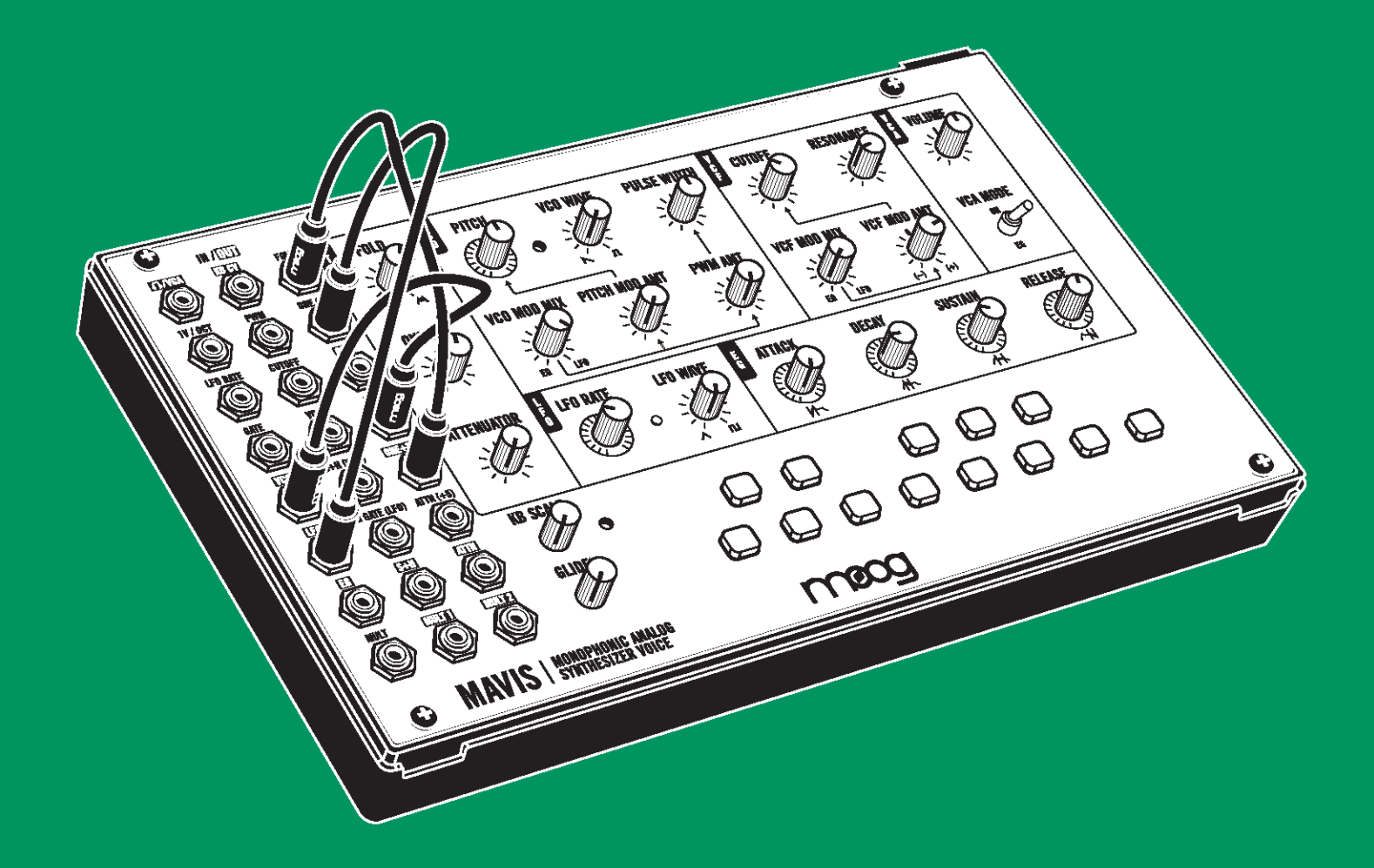

"万物には意識が宿っている。一番根底にあるエネルギーだ。

それを取り出すのが我々の役目だ。"

**-** Dr. Robert Moog**-**

#### 安全上のご注意

#### ご使用になる前に必ずお読みください

ここに記載した注意事項は、製品を安全に正しくご使用いただき、あなた や他の方々への危害や損害を未然に防ぐためのものです。

注意事項は誤った取り扱いで生じる危害や損害の大きさ、または切迫の程 度によって、内容を「警告」、「注意」の2つに分けています。これらは、 あなたや他の方々の安全や機器の保全に関わる重要な内容ですので、よく 理解した上で必ずお守りください。

#### 火災・感電・人身障害の危険を防止するには

#### 図記号の例

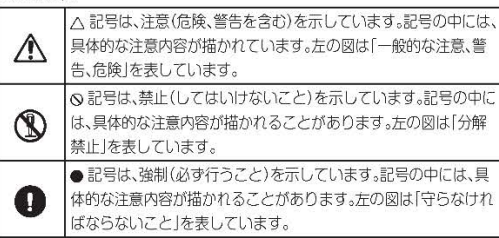

#### 以下の指示を守ってください

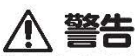

この注意事項を無視した取り扱いをすると、 死亡や重傷を負う可能性があります。

- · AC アダプターのプラグは、必ず AC100V の電源コンセントに 差し込む。
	- · AC アダプターのプラグにほこりが付着している場合は、ほこり を拭き取る。

感電やショートの恐れがあります。

本製品はコンセントの近くに設置し、AC アダプターのプラグへ 容易に手が届くようにする。

;・ 次のような場合には、直ちに電源を切って AC アダプターのプラ グをコンセントから抜く。

○AC アダプターが破損したとき

○異物が内部に入ったとき

○製品に異常や故障が生じたとき

修理が必要なときは、お客様相談窓口へ依頼してください。

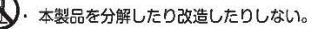

- 修理、部品の交換などで、取扱説明書に書かれていること以外は 絶対にしない。
- · AC アダプターのコードを無理に曲げたり、発熱する機器に近づ けない。また、ACアダプターのコードの上に重いものをのせない。 コードが破損し、感電や火災の原因になります。
- ・ 大音量や不快な程度の音量で長時間使用しない。 大音量で長時間使用すると、難聴になる可能性があります。 万一、聴力低下や耳鳴りを感じたら、専門の医師に相談してくだ さい。
- · 本製品に異物 (燃えやすいもの、硬貨、針金など) を入れない。
- ・ 温度が極端に高い場所(直射日光の当たる場所、暖房機器の近く、 発熱する機器の上など)で使用や保管はしない。
- · 振動の多い場所で使用や保管はしない。
- ・ ホコリの多い場所で使用や保管はしない。
- (図) · 風呂場、シャワー室で使用や保管はしない。
- (図) · 雨天時の野外のように、湿気の多い場所や水滴のかかる場所で、 使用や保管はしない。
	- ・本製品の上に、花瓶のような液体が入ったものを置かない。
	- · 本製品に液体をこぼさない。
- 3 · 濡れた手で本製品を使用しない。

#### ∧ 注意

この注意事項を無視した取り扱いをすると、傷害を負う可能性 または物理的損害が発生する可能性があります。

・ 正常な通気が妨げられない所に設置して使用する。

· ラジオ、テレビ、電子機器などから十分に離して使用する。 ラジオやテレビ等に接近して使用すると、本製品が雑音を受けて 誤動作する場合があります。また、ラジオ、テレビ等に雑音が入 ることがあります。

- · 外装のお手入れは、乾いた柔らかい布を使って軽く拭く。
- · AC アダプターをコンセントから抜き差しするときは、必ずプラ グを持つ。
- ・ 長時間使用しないときは、電池の液漏れを防ぐために電池を抜く。 · 電池は幼児の手の届かないところへ保管する。
- · 長時間使用しないときは、AC アダプターをコンセントから抜く。
- ◯ · 付属の AC アダプターは、他の電気機器で使用しない。

付属のACアダプターは本製品専用です。他の機器では使用でき ません。

- · 他の電気機器の電源コードと一緒にタコ足配線をしない。 本製品の定格消費電力に合ったコンセントに接続してください。
- ・ 電池を過度の熱源 (日光、火など) にさらさない。
- ・ スイッチやツマミなどに必要以上の力を加えない。 故障の原因になります。
- ・ 外装のお手入れに、ベンジンやシンナー系の液体、コンパウンド 質、強燃性のポリッシャーは使用しない。
- 不安定な場所に置かない。 本製品が落下してお客様がけがをしたり、本製品が破損する恐れ があります。
- ・本製品の上に乗ったり、重いものをのせたりしない。 本製品が落下または損傷してお客様がけがをしたり、本製品が破 損する恐れがあります。
- ※すべての製品名および会社名は、各社の商標または登録商標です。

輸入販売元: KORG Import Division 〒206-0812 東京都稲城市矢野口4015-2 //www.korg.co.jp/KID/

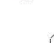

# Mavisユーザー・マニュアル目次

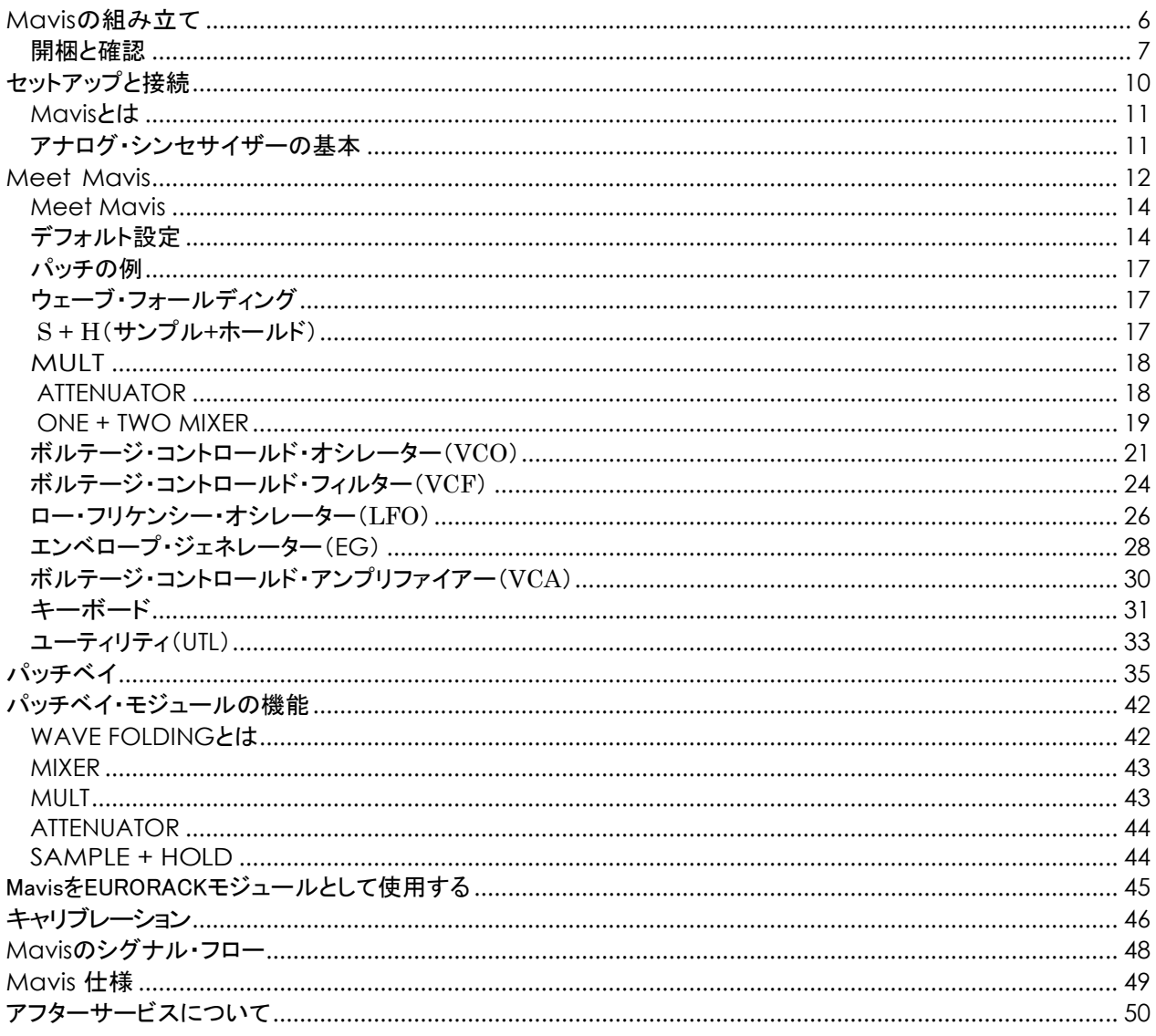

<span id="page-5-0"></span>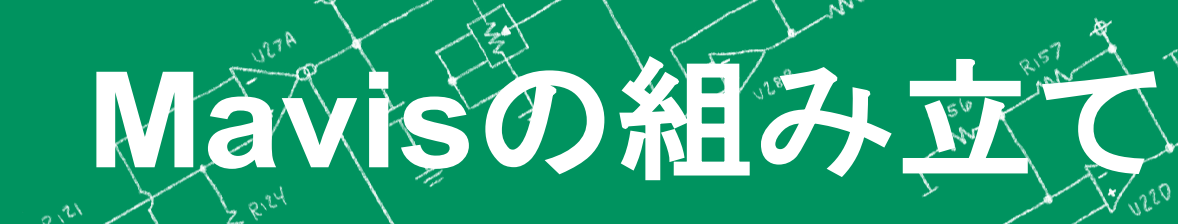

RIVA

**VIPIO** 

Q78

╳

**Tx 128A** 

RIV

≱

 $\mathcal{O}_{\mathcal{H}_\ell}$ 

 $, c5$ 

 $\mathbb{C}^7$ 

RI38

 $Q_{10}$ 

1268

J27C

**VITB** 

R.76

Q.2B

Villa

 $\breve{\mathbf{z}}$ 

 $Z_{\!\!\mathbb{Z}_2}$ 

1228

৯

## **Mavis**の組み立て

新しいシンセを組み立てる方法についてhttps://www.moogmusic.com/products/mavis(英語のみ)にア クセスしてビデオで組み立て手順を確認するか、付属のクイックスタートと組み立て方法のガイドの手順 に従うか、次のページで解説する手順に従ってください。

Mavisの組み立てはとても簡単です。すべての電子部品は事前に組み立てられているため、はんだ付け は必要ありません。組み立て方は複雑ではありませんが、各ステップを順番に実行することが重要で す。繊細でハイテクな電子機器を使用していることに注意してください。そのため、常に細心の注意を払 う必要があります。

静電気放電に関する注意事項:金属製のドアノブなどに触れると、パチっとショックを受けることがあります。 これは静電放電と呼ばれ、電子部品に害を及ぼす可能性があります。Mavisを組み立てるときに回路を保護 するには、取り付ける準備ができるまでプリント基板を保護用の帯電防止スリーブに入れたままにします。ま た、プリント基板に触れる前に、金属面などに触れて体に帯電している静電気を放電してください。

#### <span id="page-6-0"></span>開梱と確認

パッケージの内容を確認してください。新たにMavisのパーツを開梱するときは、紛失/損傷がないように注意し てください。何らかの理由でMavisを運搬する機会に備えて、梱包材などは取っておくことをお勧めします。

Mavisパッケージの内容

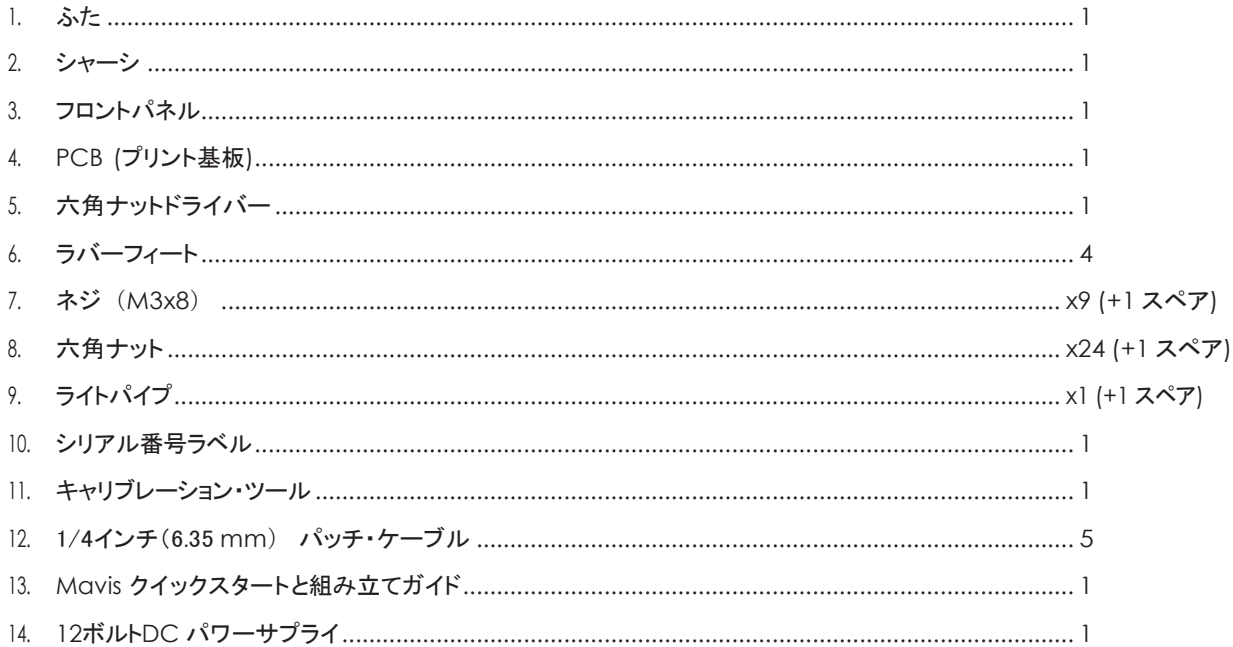

#### ご用意いただくもの

- 1. テーブルなどMavisを組み立てる場所
- 2. プラスドライバー
- 3. 1/4インチ(6.35 mm) 端子の楽器用ケーブル、パワード・スピーカー、1/4インチ(6.35 mm) 端子のヘッドフォンなど
- 4. 一般的なACコンセント(100〜240ボルトAC / 50〜60 Hz)

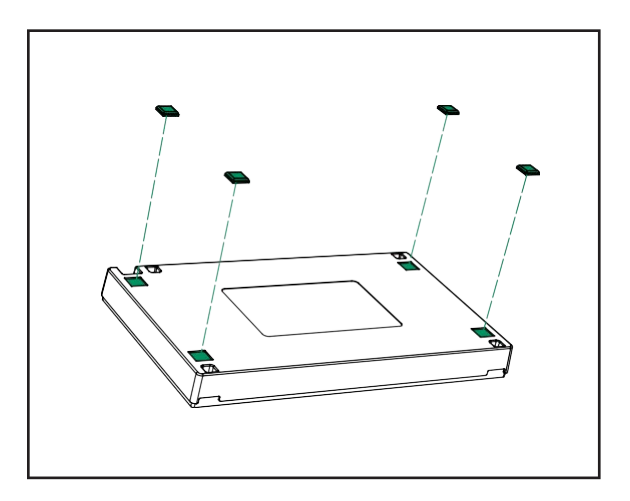

#### ラバーフィートの取り付け

正方形の粘着性のあるゴム足を、シャーシの下側にあ る正方形のところに配置します。

ゴム足についている保護フィルムをはがし、貼り付けて から数秒間しっかりと押さえつけます。

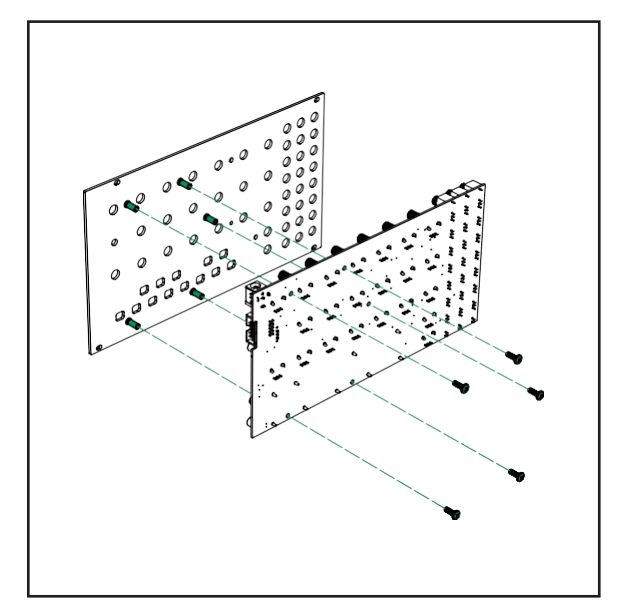

#### プリント基板のフロントパネルへの固定

プリント基板(PCB)をスリーブから慎重に取り外します。 フロントパネルの保護フィルムをはがし、すべてのキ ー、ノブ、ジャック、およびVCAスイッチがそれぞれの穴 に収まるように注意しながらPCBにフィットさせます。そ してドライバーを使って、5本のネジ(M.3x8)でPCBをフロ ントパネルに慎重に固定します。これらのネジはPCBの 背面から、フロントパネルの背面にある突起構造のネ ジ穴に入ります。

注意:いくつかのラバーキーは、フロントパネルにはま らない場合があります。その場合、付属のキャリブレー ション・ツールの平らな面を使って正しい位置にフィット させてください。

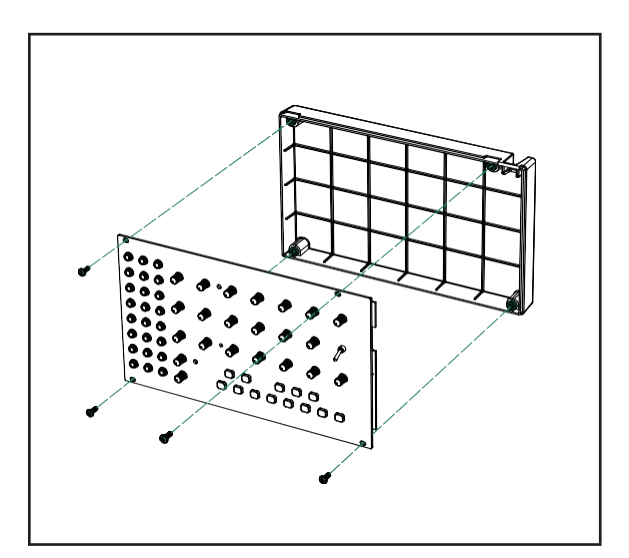

#### アセンブリのシャーシへの取り付け

プリント基板/フロントパネルのアセンブリをシャー シに取付けます。PCB/PANELの電源ジャック接続が シャーシの電源ジャックポートと一致していることを 確認してください。残りの4本のネジ(M3x8)で、プリン ト基板/フロントパネルアセンブリをシャーシに取り 付けます。

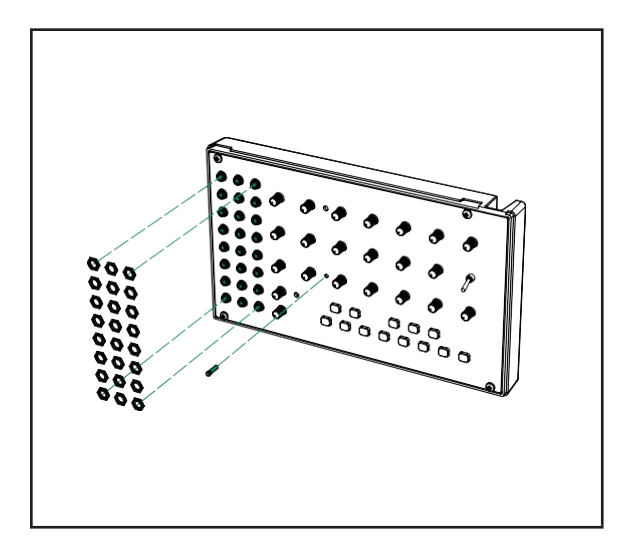

#### 保護用パッチベイナットとライトパイプの取り付け

付属の8mmの六角ナットドライバーを使って六角ナッ ト をパッチベイの24個のジャックのそれぞれに固定し ま す(締める際に力をかけ過ぎないようにご注意下さ い)。これにより、パッチ・ケーブルを抜き差しする際に パッチベイが保護されます。次に、PCBのLFO RATE LEDの光をフロントパネルに 通す為の透明なプラスチ ック製のライトパイプを設置し ます。ライトパイプの先 をLFO RATEノブのすぐ右側の 穴に挿入します。正し く挿入できると、フロントパネルと ほぼ同じ高さになり ます。

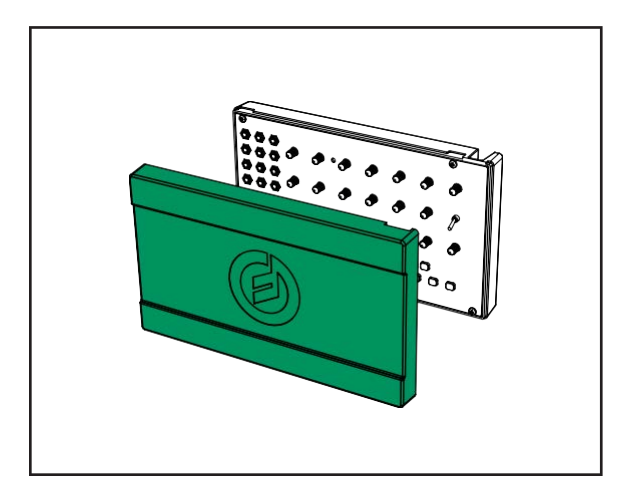

#### **ふたの取り付け**

Mavisには、ほこりやごみから守るための保護用のふ たが用意されています。使用していないとき、輸送 中、および次の組み立て手順に進む前に、ふたを Mavisに取り付けておきましょう。

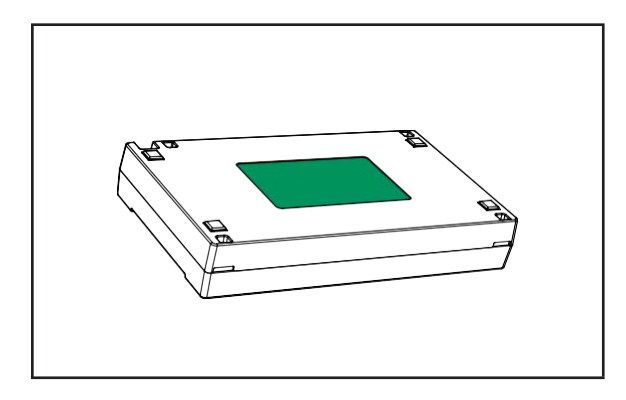

#### シリアル番号ラベルの貼り付け

組み立てが完了し、正式に楽器として完成しました。 ふ たをした状態で、ユニット全体を上下逆さまにし て、シリ アル番号ラベルをシャーシの下部に貼り付け ます。 「Built By(作成者)」の部分にご自分の名前を 記入し ましょう。

# <span id="page-9-0"></span>セットアップと接続

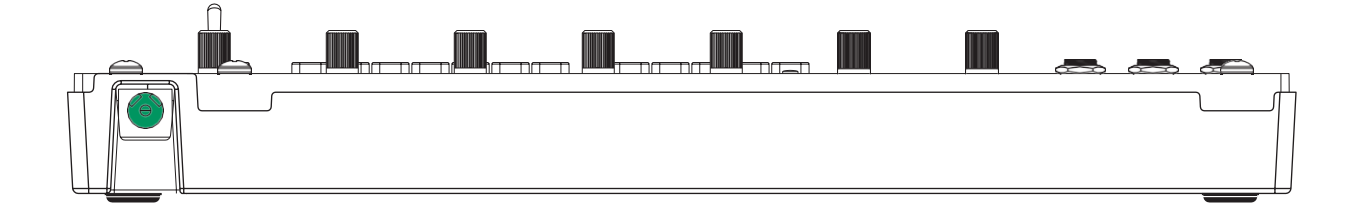

#### 電源投入、そして操作

付属の12V DC電源の端子をMavis電源接続ジャック に接続し、もう一方の端子を交流のコンセント(100-240 ボ ルト、 AC I 50-60 Hz).に接続します。

フロントパネルの赤いLFO RATE LEDが点灯すれば、シンセサイザー の電源がオンの状態で、最初のパッチを作 成する準備 が整ったということです。

注意:Mavisには電源スイッチがありません。電源に接続すると、ユニットはオンになります。Mavisはアナログ機器なの で、使用する前にウォームアップする必要があります。たとえば、寒い場所に長時間放置したような場合、オシレーターの チューニングが安定するまでに時間がかかることがあります。また、チューニングを安定させるために、直射日光の当た る場所でMavisを操作しないでください。

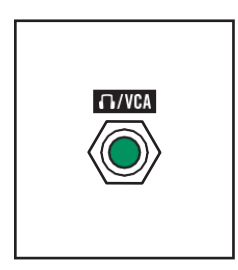

#### **/VCA**

MavisのVOLUMEノブを反時計回りにいっぱいに回し、3.5mmケーブルの片側をパッチベイ の /VCAジャックに差し込みます。次に、必要に応じて3.5mm→1/4 "アダプターを使用し て、もう片側の端子をパワード・スピーカーまたはミキシング・コンソールの入力に接続しま す。このジャックは、モノラル/ステレオのヘッドフォンで使用することもでき、それぞれに同 じ信号が出力されます。次に、VOLUMEノブを時計回りに回して、適切なサウンドレベルに します

# <span id="page-10-0"></span>**Mavis**とは

Mavisは、強力な装備を備えた、完全でかつコンパクトなアナログ・シンセサイザーです。内蔵のキーボー ド、厳選されたハードワイヤード(内部)接続、および優れたサウンド・エンジンにより、

Mavisは本体だけでも、素晴らしい音楽的機能を持っています。さらに、オンボード・ユーティリティと包括的 なパッチ・ポイントの配列により、Mavisはモジュラー・シンセサイザーの原型となり、他のモジュラー、セミ・モ ジュラー、またはEurorack楽器や他の電子音楽機器と連携して動作することができます。

組み立てられたら、自分で作った100%アナログのMoog シンセサイザーを所有することに満足できるはず です。

#### <span id="page-10-1"></span>アナログ・シンセサイザーの基本

アナログ・シンセサイザーの内部では、オーディオ信号とコントロール信号の2種類の信号が流れています。 オーディオ信号は実際に聴こえるサウンドそのもので、シンセサイザーの音を作り出す回路から発生しま す。一方、コントロール信号は、シンセサイザーの回路の設定や状態を変更したり、変化を与えたりするため に使用する信号です。アナログ機器では、これらのコントロール信号は連続的に変化する電圧が使われま す。この信号はコントロール・ボルテージ(CV)と呼ばれ、アナログ・シンセサイザーのモジュールの多くのパ ラメーターは「ボルテージ・コントロール」されています。その他のタイプのコントロール信号は、「ゲート」また は「トリガー」と呼ばれ、これは単純にイベントを発生させるために使用されます。たとえばキーボードのキー を押すことは、ゲート信号を生成しています。

アナログ・シンセサイザーでは、各回路がそれぞれの役割を実行しています。オシレーター、フィルター、エン ベロープなどは、それぞれ完結したモジュールになっています。設計上、これらのモジュールは、オーディオ 信号とコントロール信号の両方が相互に接続されています。そこにパッチ・ポイントとパッチ・ケーブルを使用 すると、モジュール同士の新しい接続が確立します。これが「モジュラー・シンセサイザー」という用語の元と なっています。初期のモーグ・シンセサイザーもこのモジュラー・シンセサイザーでした。

このMavisモジュールの図では、実線はオーディオ信号を表し、点線はコントロール信号を表します。各モジ ュールの機能について[は、パネル・コントロールと機能セク](#page-18-0)ションで説明しています。

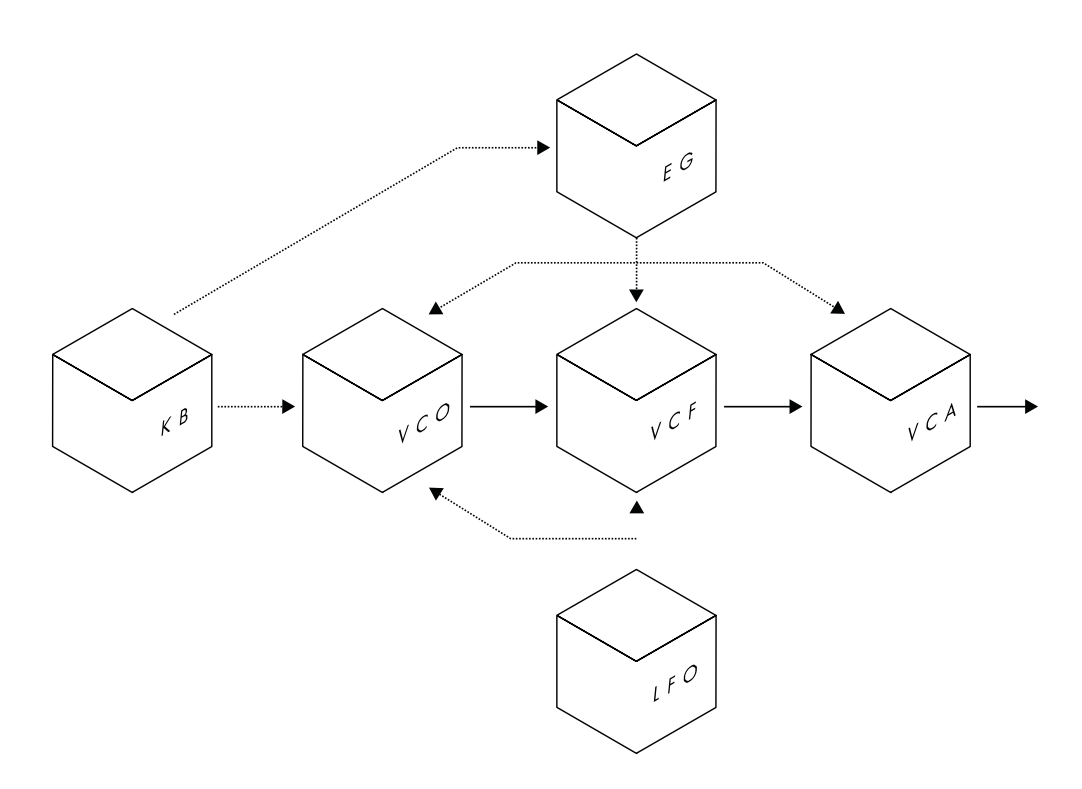

<span id="page-11-0"></span>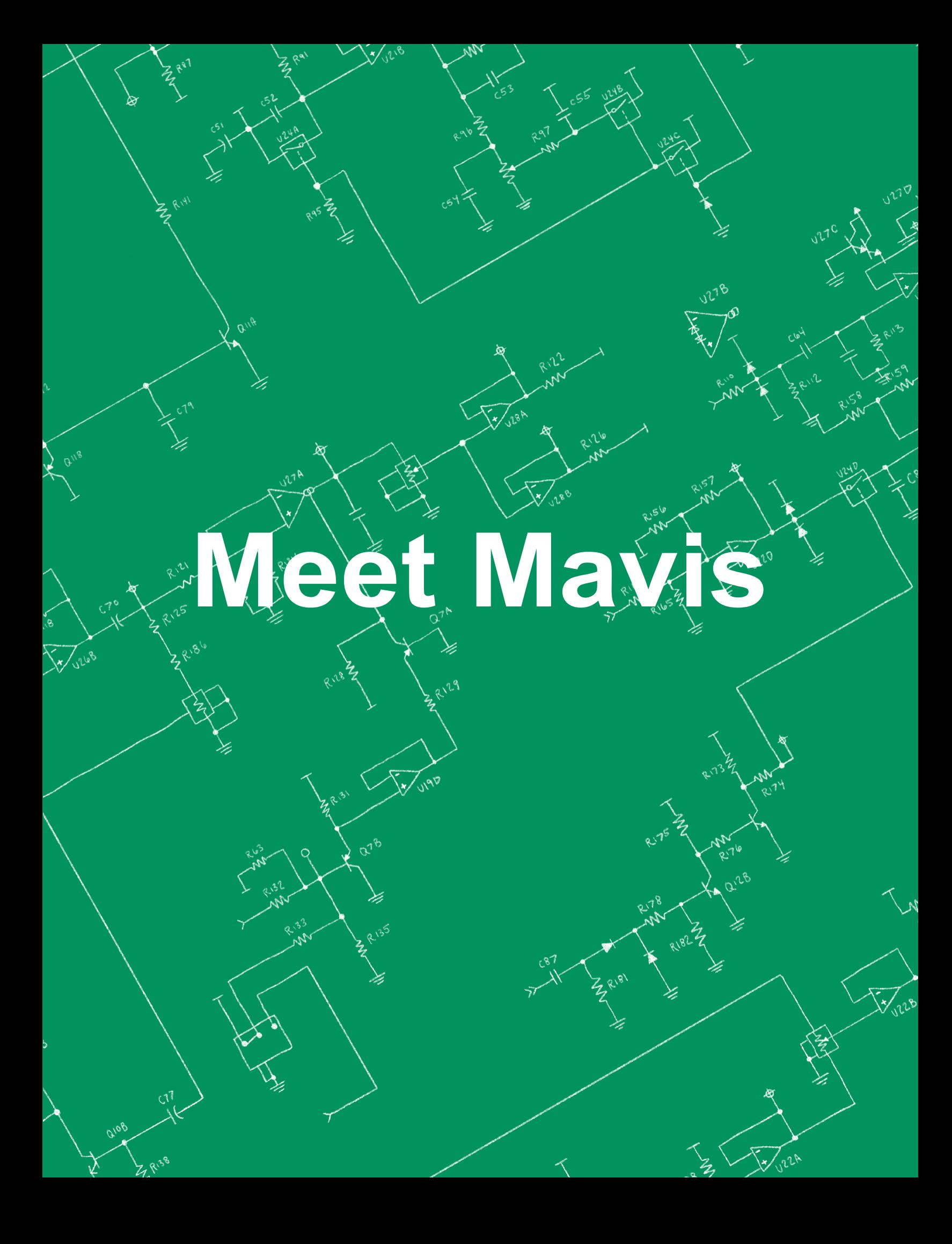

# <span id="page-12-0"></span>**Meet Mavis**

Mavisには、アナログ・シンセサイザーの良さと、豊かな音のキャラクターが詰まっています。強力なボルテー ジ・コントロールド・オシレーター(VCO)は、伝統のMoogのラダー型フィルターのボルテージ・コントロールド・ フィルター(VCF)と連携しています。低周波オシレーター(LFO)や4ステージのエンベロープ・ジェネレータ ー(EG)などのモジュレーション・ソースは、サウンドにダイナミックなモーションを加えられます。フル・オクタ ーブのボタン・キーボードを使用すれば、すべてを指先で操作できます。

さらにくわしく言えば、ユーティリティ(UTL)とパッチベイにはさらに多くのモジュール式のトピックが用意され ています。ここには、ウェーブ・フォルダー、2-in / 1-outミキサー、可変アッテネーター、モジュラー・マルチジ ャック、さらにはSample + Hold(S + H)ジェネレーターが用意されています。これらの24のパッチ・ポイント は、新しい創造的な方法でモジュールと接続する自由度を提供し、そして他のシンセサイザーや電子音楽機 器との相互作用する興奮を探求できます。

#### <span id="page-12-1"></span>デフォルト設定

Mavis を組み立てて完全に機能するようになったら、次に Mavis がどのように機能するかをよりよく理解す るための簡単な手順をいくつか示しましょう。付属のアダプターと Mavis を AC 電源に接続したら、ヘッドフォ ンを /VCA 出力ジャックに接続します。 このジャックはアンプやモニタリング・システム、オーディオ・イン ターフェイスなどに接続することもできます。まず、すべてのコントロールを以下に示すデフォルトのポジショ ンに設定します。これは、Mavis の機能と特徴を探求するための素晴らしい出発点です。

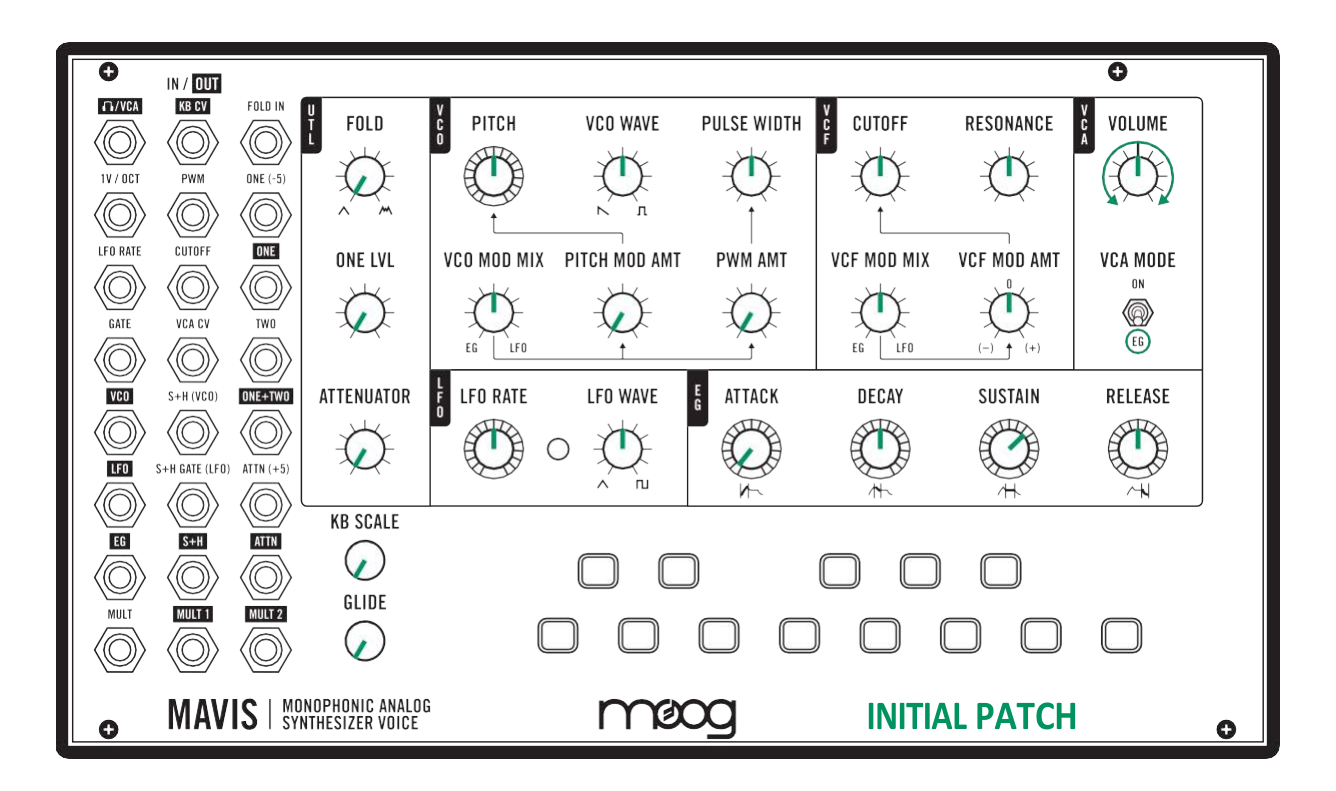

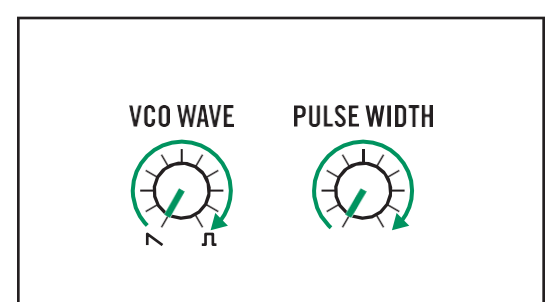

「音色」とは、音の倍音成分を表すために使用される用語であ り、明るくてざらついている、あるいは温かい、暗いなどと表さ れます。一般的に、音色はオシレーターの波形とフィルターの 設定の 2 つで定義されます。デフォルト設定のまま、キーボー ドの任意のキーを押し続けます。そして VCO WAVE ノブを反 時計回りいっぱいの位置(ノコギリ波)から時計回りいっぱい の位置(パルス波)の位置までゆっくりと回してみて、音の倍音 構成がどのように変化するかを試してみましょう。

VCO WAVE ノブを時計回りいっぱいの位置にしてみましょう。 これでパルス 波 が 選 択 されています。 次に、 PULSE WIDTH ノブをゆっくりと回します。これにより、パルス波の幅 (デューティ・サイクル)が、反時計回りいっぱいの狭いパルス から時計回りいっぱいの状態で矩形波に変わります。これら の 2 つのノブで、さまざまな音色を作りだすことができます。

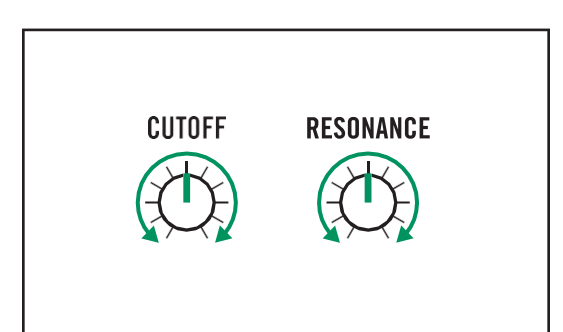

#### フィルターの音を聞く

波形を確認する

Mavisには、サウンドの音色をさらに形作るためのローパス・ オーディオ・フィルターが装備されています。CUT OFFノブは フィルターの周波数を設定します。簡単に言えば、カットオフ周 波数より上の音の周波数はフィルターでカットされ、カットオフ 周波数よりも下の音は通過します。

RESONANCEノブは、カットオフ近辺の周波数に一定量のブ ーストまたはエンハンスをかけます。すべてのノブ[をデフォルト](#page-12-1) [設定に](#page-12-1)戻しましょう。ここでも、キーボードの任意のキーを押し たまま、CUT OFFノブをゆっくりと回します。ノブを反時計回り に回すと、フィルターにより多くの高次倍音成分がカットされる ため、サウンドが「暗く」なります。このノブを時計回りに回す と、より多くの倍音成分がフィルターを通過するので、「明る い」サウンドが作成されます。

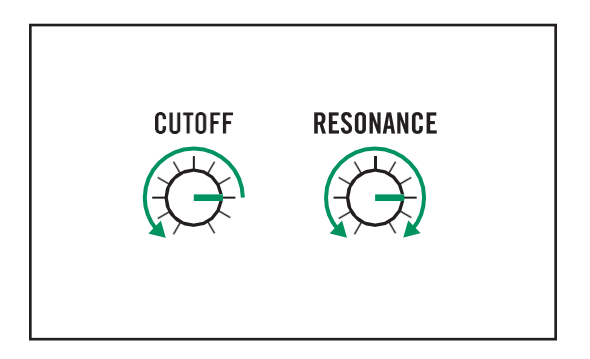

次に、RESONANCEノブとCUT OFFノブのさまざまな設 定を試して、サウンドにどのように影響するかを確認しましょ う。CUT OFFノブとRESONANCEノブの両方を3時くらい の位置に設定し、CUT OFFノブをゆっくりと反時計回りに回 します。この方法でフィルターを「スイープ」すると、 RESONANCEノブのスイープによって作成されたエンハン スのピークも聞こえます。最大レゾナンス設定では、フィルタ ーは自己発振し、独自の可聴音を生成します。フィルターを 自己発振させることは、サウンドに音の複雑さを加えるため のシンセシス・トリックだと言えます。

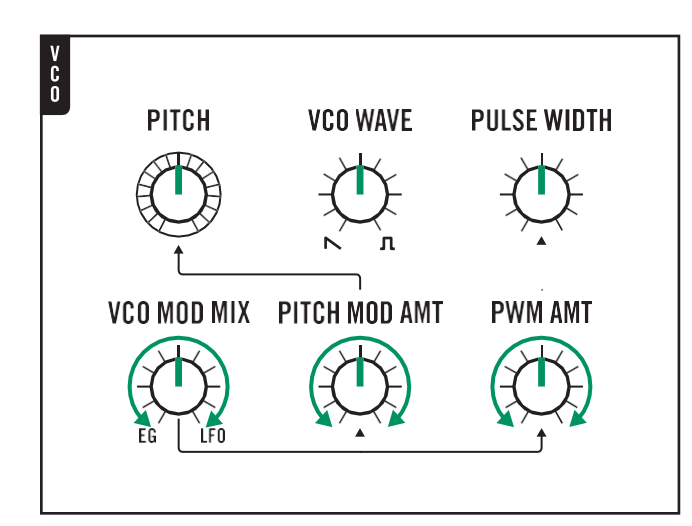

モジュレーションの適用

前のエクササイズでは、PULSE WIDTHノブの設 定を手動で変更しました。そしてCUT OFFノブが音 に著しく影響を与えることを確認しました。Mavisを はじめとするボルテージ・コントロールド・アナログ・ シンセサイザーでは、モジュレーション・ソース(コン トロール・ボルテージ)を使って、これらのパラメータ ーの値を自動的に変更できます。 Mavisには、2つのハードワイヤード・モジュレーショ ン・ソースが搭載されています。 1つ目はLFO(Low Frequency Oscillator)で、 LFO RATEおよびLFO WAVEパラメーターの現 在の設定に基づいて周期的に繰り返すコントロール 信号を出力します。2つ目は、ATTACK、DECAY、 SUSTAIN、およびRELEASEノブの現在の設定に 基づいて、連続的に変化するコントロール信号を作 成するEG(エンベロープ・ジェネレーター)です。こ のEGのコントロール信号は、キーボードが押される たびに新たに出力されます。

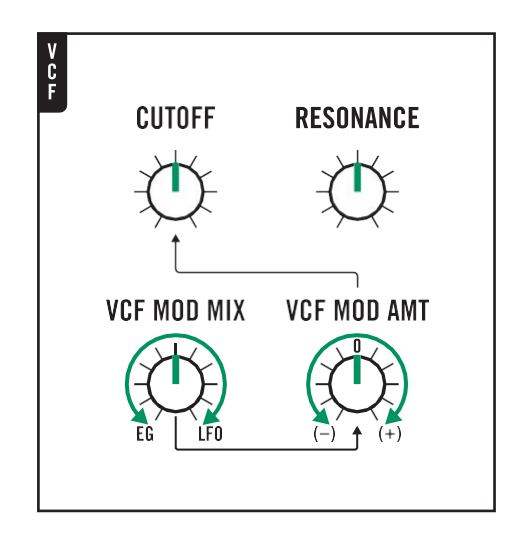

前のエクササイズでは、PULSE WIDTHノブの設 定を手動で変更しました。そしてCUT OFFノブが音 に著しく影響を与えることを確認しました。Mavisを はじめとするボルテージ・コントロールド・アナログ・ シンセサイザーでは、モジュレーション・ソース(コン トロール・ボルテージ)を使って、これらのパラメータ ーの値を自動的に変更できます。 Mavisには、2つのハードワイヤード・モジュレーショ ン・ソースが搭載されています。 1つ目はLFO(Low Frequency Oscillator)で、 LFO RATEおよびLFO WAVEパラメーターの現 在の設定に基づいて周期的に繰り返すコントロール 信号を出力します。2つ目は、ATTACK、DECAY、 SUSTAIN、およびRELEASEノブの現在の設定に 基づいて、連続的に変化するコントロール信号を作 成するEG(エンベロープ・ジェネレーター)です。こ のEGのコントロール信号は、キーボードが押される たびに新たに出力されます

# <span id="page-15-0"></span>パッチの例

このマニュアル全体を通して、個々のパッチ・ポイントは、ラベル名とVCA CV入力ジャックの(R4; C2)などの 行と列の座標で示しています。

<span id="page-15-1"></span>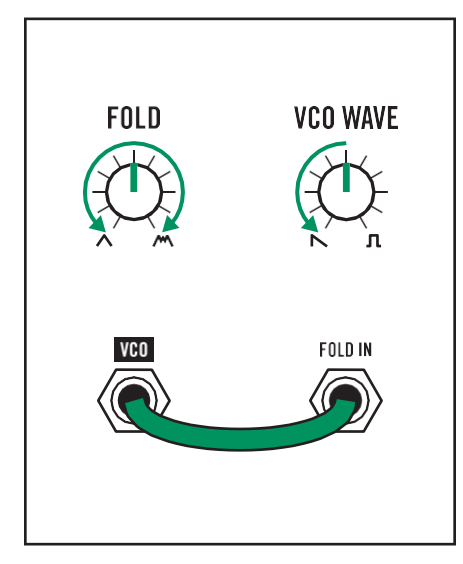

## ウェーブ・フォールディング

ウェーブ・フォールディングは、サウンドの倍音成分を変更するために Mavisで使用できるもう1つの概念であり、Mavisはウェーブ・フォルダ ーを装備した最初のMoog機器です。ウェーブ・フォルダーはデフォルト ではMavisシグナル・チェーンの一部ではないため、パッチングが必要 になります。

FOLウェーブ・フォルダー(R1; C3)に信号をパッチすると、VCOはバ イパスされ、その信号はウェーブ・フォルダー経由でVCFとVCAに直 接接続されます。まず、すべてのパラメーター[をデフォルト設定に](#page-12-1)戻し、 VCO WAVEノブを反時計回りいっぱいに回してノコギリ波に設定しま す。次に、VCO出力ジャック(R5; C1)からFOLDIN入力ジャックにパ ッチ・ケーブルを接続しますウェーブ・フォルダー意のキーを押したま ま、FOLDノブを反時計回りいっぱいから時計回りいっぱいの間でゆっ くりと回していき、ウェーブ・フォールディングによって音色がどのように 変わっていくかを確認しましょう。

一般的に、FOLDノブを時計回りに回すと、よりアグレッシブなサウンド に変化しますが、反時計回りに回すとそれほどの変化はありません。 ウェーブ・フォルダーの任意のキーを押したまま、FOLDノブを反時計 回りいっぱいから時計回りいっぱいの間でゆっくりと回していき、ウェー ブ・フォールディングによって音色がどのように変わっていくかを確認し ましょう。

一般的に、FOLDノブを時計回りに回すと、よりアグレッシブなサウンド に変化しますが、反時計回りに回すとそれほどの変化はありません。

ヒント:Wave Foldingは、鋭い波形のエッジを処理する方式のため、 ウェーブ・フォルダーはVCO WAVEノブで矩形波ではなくノコギリ波に 設定した方が、はるかに効果が顕著になります。

<span id="page-15-2"></span>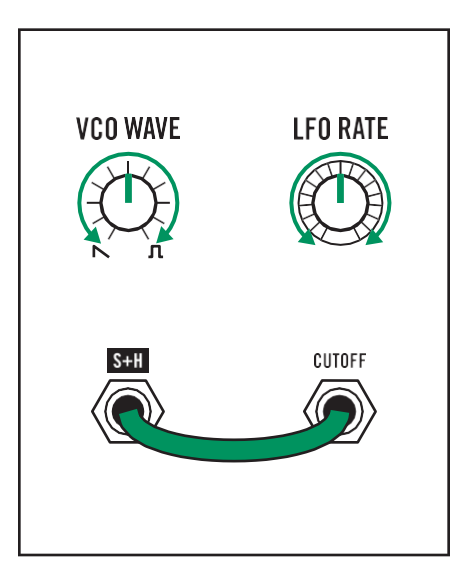

## S + H(サンプル+ホールド)

Sample + Holdは、特定のパラメーターの値を変更できる、連続した ステップ電圧を作成する特殊な形式のモジュレーションです。サンプル +ホールド回路の仕組みの詳細については[、サンプル](#page-42-2)+ホールドを参 照してください。ここでは、S+Hを使ってVCFカットオフ周波数の値を変 更してみましょう。

まず、すべてのパラメーター[をデフォルト設定に](#page-12-1)戻します。 次に、S + H出力ジャック(R7; C2)からCUTOFF入力ジャック(R3; C2)にパッ チ・ケーブルを接続します。

キーボードの任意のキーを押し続けると、音が持続するのが聞こえま すが、カットオフ周波数の値がリズミカルに変化するパルス的な音に聞 こえます。VCO WAVEノブとLFO RATEノブを回して、S+Hの効果が どのように変化するかを聞いてみましょう。

<span id="page-16-0"></span>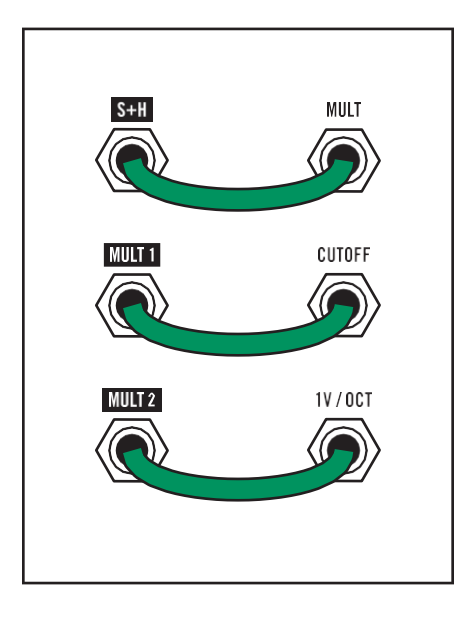

## **MULT**

MULTは、1つの信号を2つの異なる先にルーティングするためのシ ンプルなモジュールです。上記のSAMPLE+HOLDの例から続け て、S + Hエフェクトをルーティングして、フィルターのカットオフに加え てVCOの周波数を変更することもできます。

S + H出力ジャック(R7; C2)をMULT入力ジャック(R8; C1)にパッ チングしてみましょう。

MULT 1出力ジャック(R8; C2)をフィルターCUTOFF入力ジャック (R3; C2)にパッチングすることにより、サンプル+ホールド信号の複 製された信号がMULT 2出力ジャック(R8; C3)からも出力されま す。

ここではMULT 2出力ジャック(R8; C3)を1V / OCT入力ジャック (R2; C1)にパッチングすると、Sample+Holdでピッチとフィルターの カットオフ周波数の両方を同時に変更できます。

<span id="page-16-1"></span>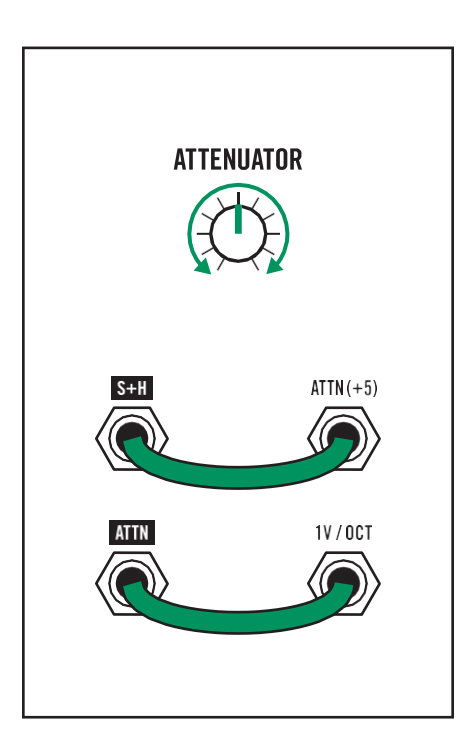

## **ATTENUATOR**

ATTENUATORは、任意の信号の大きさを調整するシンプルなモジ ュールです。たとえば、サンプル+ホールドでVCO周波数を変更する のですが、劇的な効果は必要がないという場合です。

S + H出力ジャック (R7; C2) をATTN (+5) 入力ジャック (R6; C3) に パッチングし、ATTN出力(R7; C3)を1V / OCT入力ジャック(R2; C1)にパッチングします。

この構成では、ATTENUATORノブを使用して、ノブを反時計回りに 回したときの狭くて微妙な変化から、ノブを時計回りに回したときの広 い範囲の変化までVCOのサンプル+ホールド効果を調整できます。

<span id="page-17-0"></span>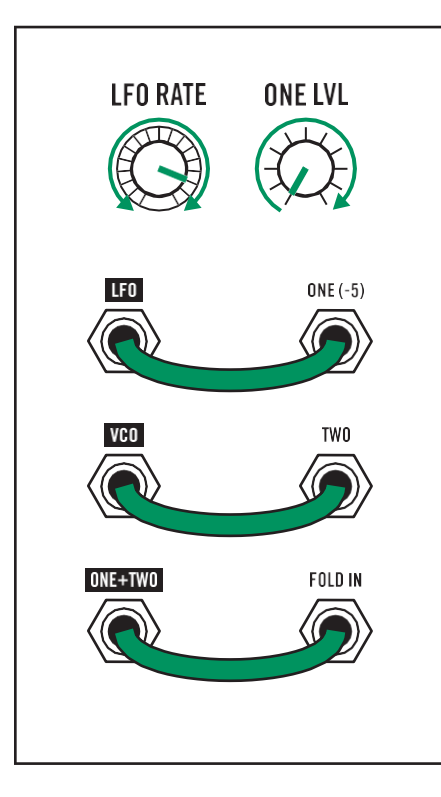

## **ONE + TWO MIXER** (2番目のオシレーターとしてのLFO)

Mavisには、ONE入力ジャック(R3; C3)および関連するONE LVL ノブ経由で信号をTWO入力ジャック(R4; C3)の信号とミキシングで きるミキサーが装備されています。

このミキサーの使用法としてもっとも強力なのは、オーディオ・ソース としてLFOを使用することにより、Mavisを2オシレーターのシンセサ イザーとして使えることです。これからそれを確認するために、まずす ベてのパラメーター[をデフォルト設定に](#page-12-1)戻しましょう。

まず、LFO RATEノブを約4時の位置まで回し、LFOをオーディオ・ ソースにします。次に、LFO出力ジャック(R6; C1)をONE(-5)入力 ジャック(R2; C3)にパッチし、VCO出力ジャック(R5; C1)をTWO入 力ジャック(R4; C3)にパッチし、ONE + TWO出力ジャック(R5; C3) をFOLD IN入力ジャック(R1; C3)にパッチします。

キーボードの低いCを押しながら、ONE LVLノブのレベルを上げて、 LFOとVCOの両方がミックスされるのを確認しながら、2つのオシレ ーターが十分に接近して、心地よい厚みのあるサウンドが得られるま で、LFO RATEノブをゆっくりと調整します。

キーボードを弾くと、LFOがCに対応するピッチをキープする一方、 VCOがキーと連動して動くのが聞こえ、素晴らしい音色の対比が生 まれます。

KB CV出力ジャック(R1; C2)をLFO RATE入力ジャック(R3; C1) にパッチすることにより、両方のオシレーターが一緒に動きます。この パッチはVCO WAVE、LFO WAVE、およびONE LVLノブを調整 することで、これは前述のウェーブ・フォールディングも同様、深い音 色の世界が生まれます。

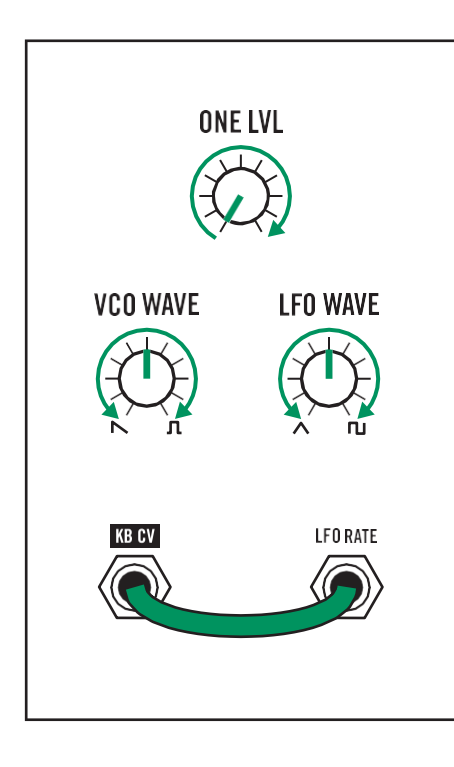

<span id="page-18-0"></span>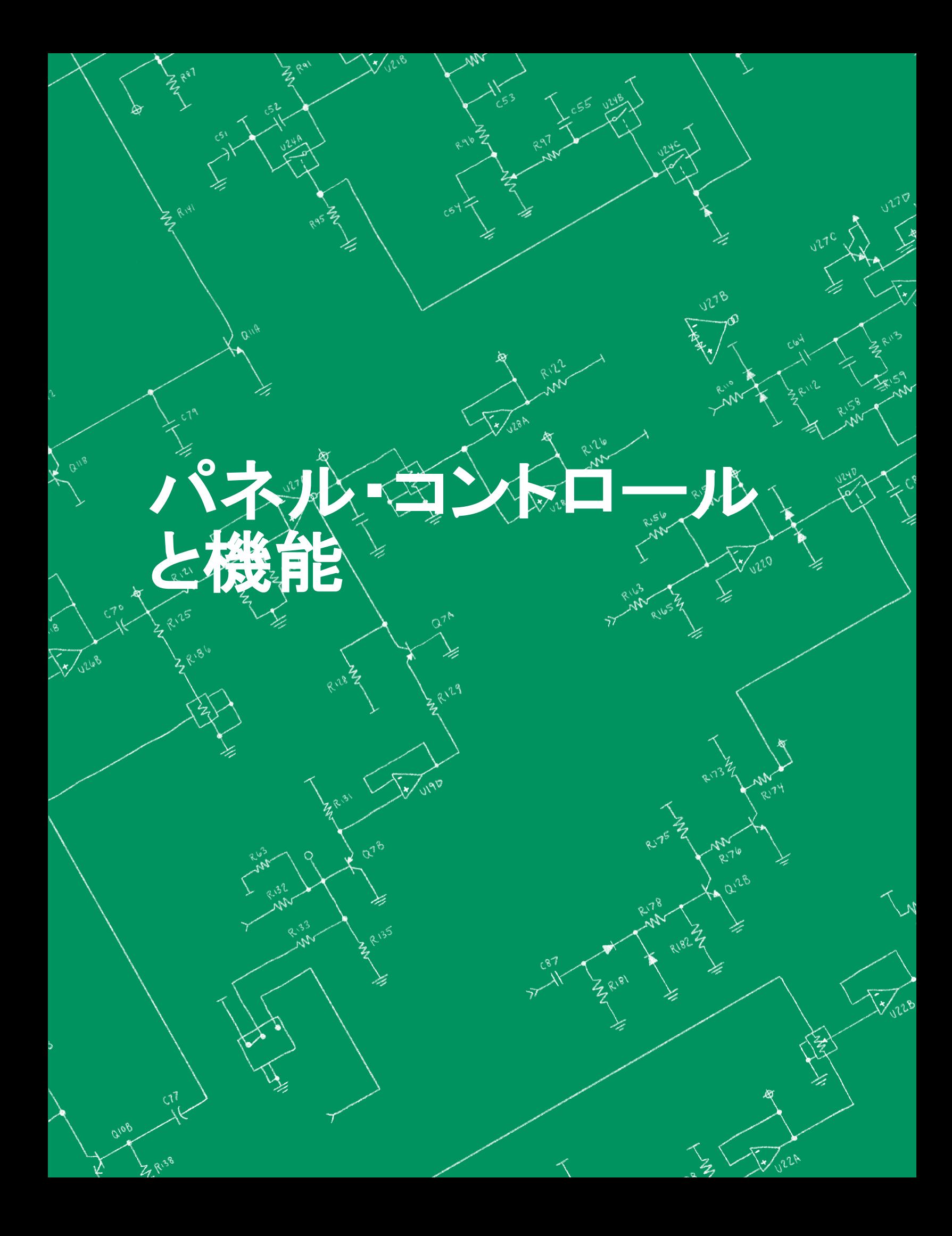

## <span id="page-19-0"></span>ボルテージ・コントロールド・オシレーター(VCO)

音は、物体が振動することで発音します。たとえばギター弦、クラリネットのリード、声帯などが当てはまりますが、 シンセサイザーの場合はオシレーターが音の元になっています。Mavisは、単一のボルテージ・コントロールド・オ シレーター(VCO)を使用して音を生成します。上側のノブは、ピッチと音色に関連するオシレーターのパラメータ ーをコントロールします。下側のノブは、これらのオシレーターのパラメーターにモジュレーションを与えます。

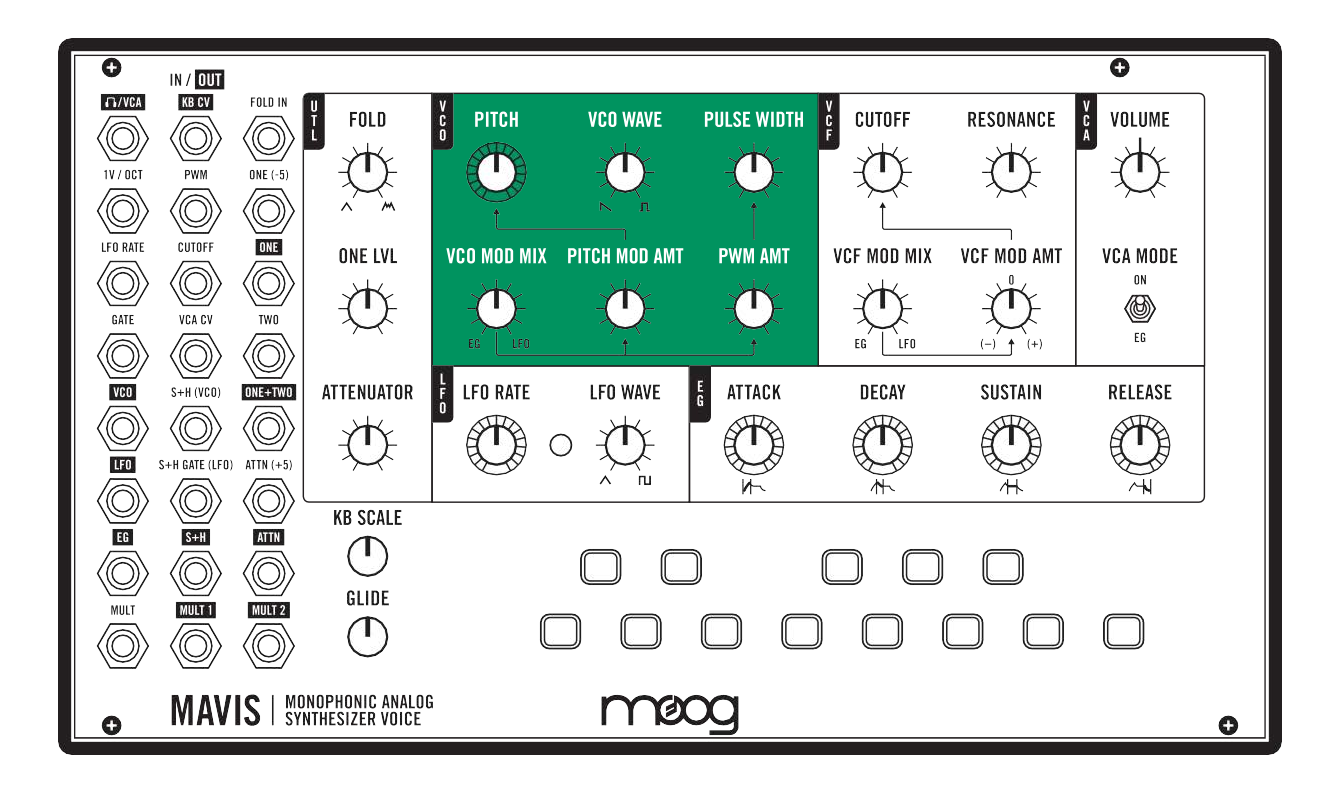

オシレーターのパラメーター

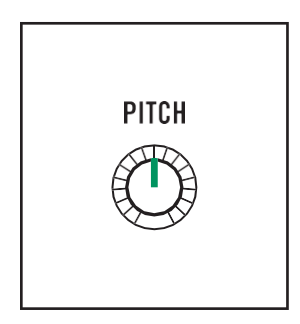

#### PITCH

PITCHノブはオシレーターの初期周波数を設定し、それによってピッチを設定しま す。ノブを反時計回りに回すとピッチが下がり、時計回りに回すとピッチが上がりま す。これによりキーボードの一番下のCを押したまま、値を8 Hz(反時計回りいっぱ い)から8 kHz(時計回りいっぱい)に設定できます。

注意:人間の可聴周波数帯はおおよそ20 Hz〜20 kHzであると考えているため、 8 Hzはかなり低く、弾いたときのクリック音以外は聞こえないことがあります。

#### VCO WAVE(オシレーター波形)

**VCO WAVE** 

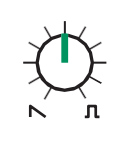

各波形には、その倍音成分に基づいて、独自の特定の音色があります。Mavisでは、 VCO WAVEノブで、SAW(ノコギリ)波、PULSE(パルス)波、またはこれら2つの波形 の割合を設定できます。このノブを反時計回りいっぱいにするとノコギリ波のみにな り、時計回りいっぱいにするとパルス波のみになります。

2つの極端な波形を中間地点で組み合わせると、SAWとPULSEの波形が組み合わ され、サウンドデザインのエクスカーションに多目的なハーモニックパレットを加えるこ とができます。

#### PULSE WIDTH(パルス幅)

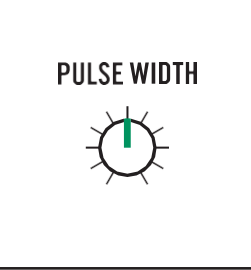

パルス波は、その幅(デューティ・サイクル)を変更するとその倍音成分、つまり音色に も影響を与えるという点で独特な波形です。この効果を聞くには、VCO WAVEノブを 時計回りいっぱいにまわしてパルス波だけが聴こえるようにします。そしてPULSE WIDTHノブを反時計回りいっぱいに回すと、鋭く鼻にかかったような、非常に狭いパル ス波が作成されます。さらにPULSE WIDTHノブを時計回りいっぱいに回すと、滑らか で均一なサウンドの矩形波が作成されます。

ヒント:このノブを反時計回りに回してみてください。聞こえるのはパルス幅の変調で す。次のセクションでは、パルス幅を自動的に変調する方法を示します。

#### オシレーターのモジュレーション・パラメーター

Mavisなどのボルテージ・コントロールド・アナログ・シンセサイザーでは、モジュレーション・ソース(コントロール 電圧)を使って、選択したパラメーターの値を自動的に変更できます。Mavisには2つのモジュレーション・ソース が装備されています。1つはLFO(Low Frequency Oscillator)で、LFO RATEおよびLFO WAVEパラメータ ーの現在の設定に基づいてリピートする、周期的なモジュレーションです。もう1つは、現在の設定に基づいてワ ンショットで連続的に変化するコントロール信号を作成する、ATTACK、DECAY、SUSTAIN、RELEASEノブ のEG(エンベロープジェネレーター)です。このEGコントロール信号は、キーが押されるか、外部ゲートが受信さ れるたびに新たに出力されます。

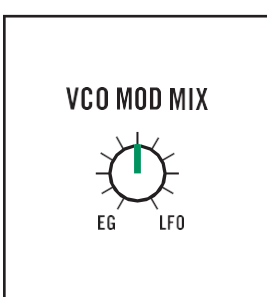

#### VCO MOD MIX(ボルテージ・コントロールド・オシレーター・モジュレーション・ミックス)

Mavisは、LFOとEGのモジュレーション・ソースを特定のオシレーターのパラメータ ーにかけることができます。このノブでは、2つのモジュレーション・ソース間のバラ ンスを設定します。このノブを反時計回りいっぱいに回すと、モジュレーション・ソー スとしてEGのみが選択されます。このノブを時計回りいっぱいに回すと、モジュレー ション・ソースとしてLFOのみが選択されます。ノブの中間地点では、VCO MOD MIXノブは2つのモジュレーション・ソース間のバランス調整、つまりクロスフェーダ ー・コントロールとして機能します。

#### PITCH MOD AMT(ピッチ・モジュレーション量)

PITCH MOD AMT

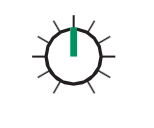

このノブは、PITCHパラメーターに送るモジュレーションの量を設定します。このモジュ レーションの形状は、VCO MOD MIXノブの位置によって決まります。PITCH MOD AMTノブを時計回りに回すと、PITCHパラメーターに送られるモジュレーションの量が 増えます。PITCH MOD AMTノブを反時計回りに回すとPITCHパラメーターに送られる モジュレーションの量が減ります。

#### PWM AMT(パルス幅変調量)

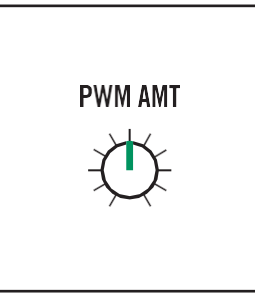

このノブは、PULSE WIDTHパラメーターに送るモジュレーションの量を設定します。こ のモジュレーションの形状は、VCO MOD MIXノブの位置によって決まります。PWM AMTノブを時計回りに回すと、PULSE WIDTHパラメーターに送られるモジュレーショ ンの量が増えます。PWM AMTノブを反時計回りに回すとPULSE WIDTHパラメーター に送られるモジュレーションが減ります。

ヒント:PULSE WIDTHモジュレーションは、モーションを作成し、サウンドにテクスチャ を加えて弦やパッドタイプのサウンドの基盤を作成するためによく使われます。

## <span id="page-22-0"></span>ボルテージ・コントロールド・フィルター(VCF)

Mavisは、倍音成分を選択してカットして音色を変更するローパス・オーディオ・フィルターが装備されていま す。音色が波形を構成する個々の高調波に基づいて決定される波形の選択とは異なり、ボルテージ・コントロ ールド・フィルター(VCF)は、音全体の中から特定の周波数をブロック/通過/させたり、レゾナンスを追加した りすることによって音を作ります。上側のノブは、フィルターのパラメーターをコントロールします。下側のノブ は、カットオフ周波数にモジュレーションを追加します。

注意:フィルターは、4ステージのMoogラダー・フィルターで、カットオフ周波数を超える高調波コンテンツに対して オクターブあたり24 dB減衰させることができます。

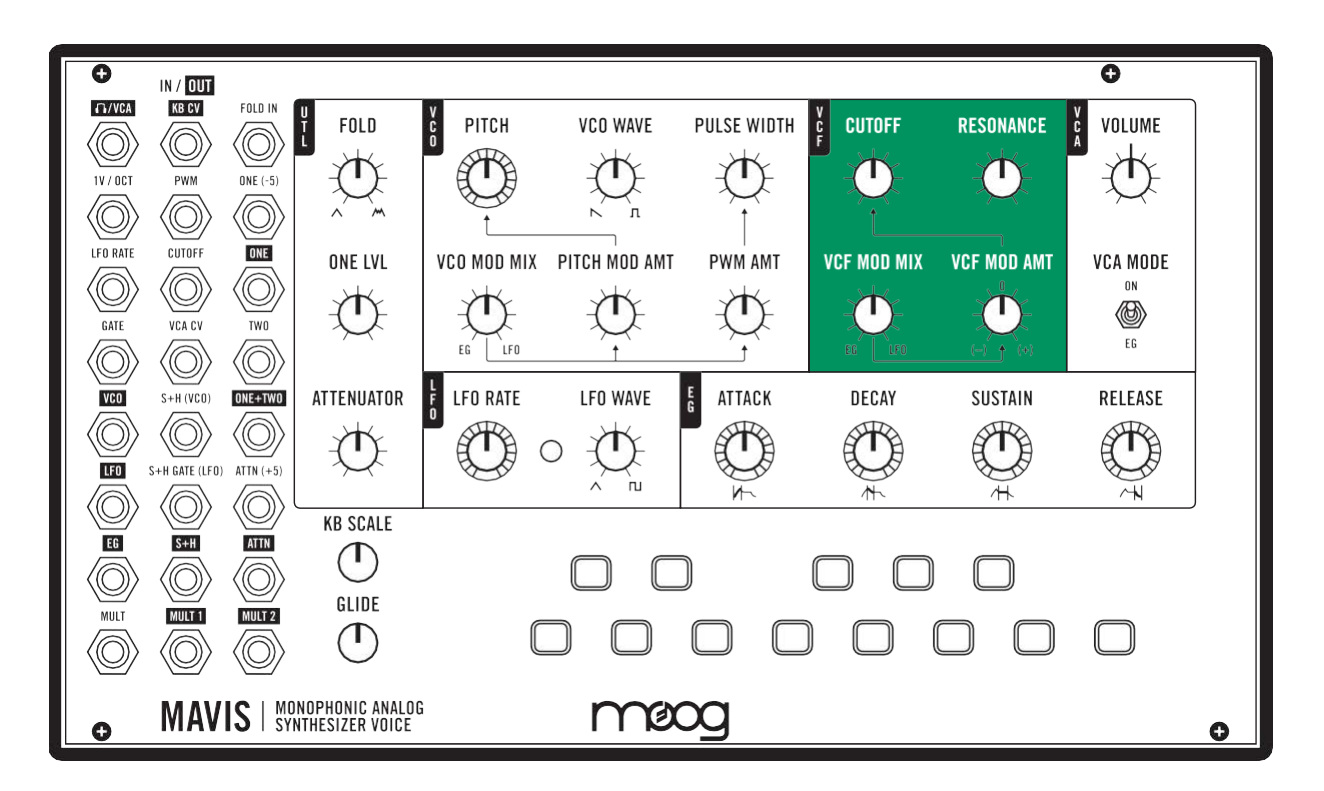

フィルターのパラメーター

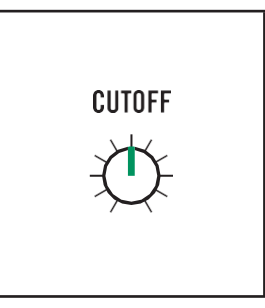

#### CUT OFF(カットオフ周波数)

このノブは、フィルターのカットオフ周波数の値を30 Hz〜20kHz範囲内で設定できま す。簡単に言えば、このカットオフ周波数より上の高調波コンテンツはカットされ、カッ トオフ周波数より下の高調波コンテンツは通過させます。

ノブを反時計回りに回すと、より多くの高音域の周波数がフィルターでカットされるた め、サウンドが「暗く」なります。 このノブを時計回りに回すと、より多くの倍音成分が 通過し、「より明るい」サウンドが作られます

#### RESONANCE(レゾナンス)

**RESONANCE** 

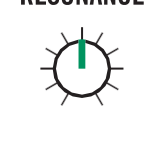

このノブは、フィルターのカットオフ周波数の値を30 Hz〜20kHz範囲内で設定できま す。簡単に言えば、このカットオフ周波数より上の高調波コンテンツはカットされ、カット オフ周波数より下の高調波コンテンツは通過させます。

ノブを反時計回りに回すと、より多くの高音域の周波数がフィルターでカットされるた め、サウンドが「暗く」なります。 このノブを時計回りに回すと、より多くの倍音成分が 通過し、「より明るい」サウンドが作られます

### フィルターのモジュレーション・パラメーター

オシレーターのモジュレーションと同様に、Mavisにはフィルターのカットオフ周波数を変更するための2つのモジュ レーション・ソースが装備されています。1つはLFO(Low Frequency Oscillator)で、LFO RATEおよびLFO WAVEパ ラメーターの現在の設定に基づいてリピートする周期的なモジュレーションです。 もう1つは、設定に基づいてワン ショットで連続的に変化するコントロール信号を作成する、ATTACK、DECAY、SUSTAIN、RELEASEノブのEG(エン ベロープ・ジェネレーター)です。

これにより、ATTACK、DECAY、SUSTAIN、RELEASEの各ノブの現在の設定に基づいて、ワンショットで連続的に 変化するコントロール信号が作成されます。この場合、EGモジュレーションを使用して、演奏時に各ノートにアーテ ィキュレーションを追加したり、他の劇的なモジュレーション・スイープを作成したりできます。このEGコントロール信 号は、キーボードを押すか、外部からのゲート信号が受信されるたびに新たに出力されます。

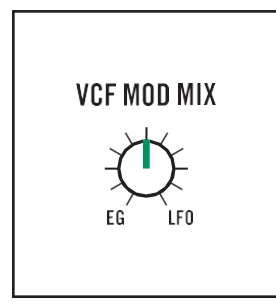

#### VCF MOD MIX(ボルテージコントロールドフィルターモジュレーションミックス)

Mavisは、LFOとEGのモジュレーション・ソースをカットオフ周波数パラメーターの値 に同時にかけることができます。VCF MOD MIXノブは、2つのモジュレーション・ソー ス間のバランスを設定します。このノブを反時計回りいっぱいに回すと、モジュレー ション・ソースとしてEGのみが選択されます。このノブを時計回りいっぱいに回すと、 モジュレーション・ソースとしてLFOのみが選択されます。ノブの中間地点では、VCF MOD MIXノブは、2つのモジュレーション・ソース間のバランス調整、つまりクロスフ ェーダー・コントロールとして機能します。

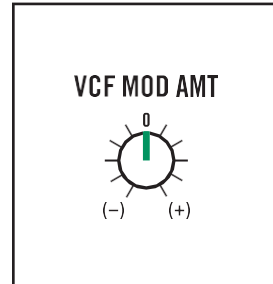

#### VCF MOD AMT(ボルテージ・コントロールド・フィルター・モジュレーション量)

このノブは、カットオフ周波数にかかるモジュレーションの量を設定します。他の Mavisノブとは異なり、このコントロールはバイポーラです。つまり中心位置ではモジ ュレーションはかからず、モジュレーション量は0です。ノブをゼロ点から時計回りに 回すと、カットオフ周波数パラメーターにモジュレーションが加わります。反対にノブ をゼロ点から反時計回りに回すとカットオフ周波数パラメーターの値にモジュレーシ ョンが追加されますが、このモジュレーションの値は逆になります。たとえば、正の VCF MOD AMT値の場合のように、EG ATTACKパラメーターが時間の経過とともに カットオフ周波数を上げるのとは反対に、負のVCF MOD AMT値が選択された場 合、EGATTACKパラメーターは代わりに時間の経過とともにカットオフ周波数を下 げます。

## <span id="page-24-0"></span>ロー・フリケンシー・オシレーター(LFO)

低周波オシレーター(LFO)は、変調可能なパラメーター(VCO PITCH、VCO PULSE WIDTH、VCF CUT OFFなど)に繰り返し周期的な変更を加えるために使用できる一貫したモジュレーション・ソースを作成します。パ ッチベイを使用すると、LFOを2番目のオシレーターとして使用したり、VCA VOLUMEレベルなどの他のパラメ ーターをモジュレートしたりすることもできます。

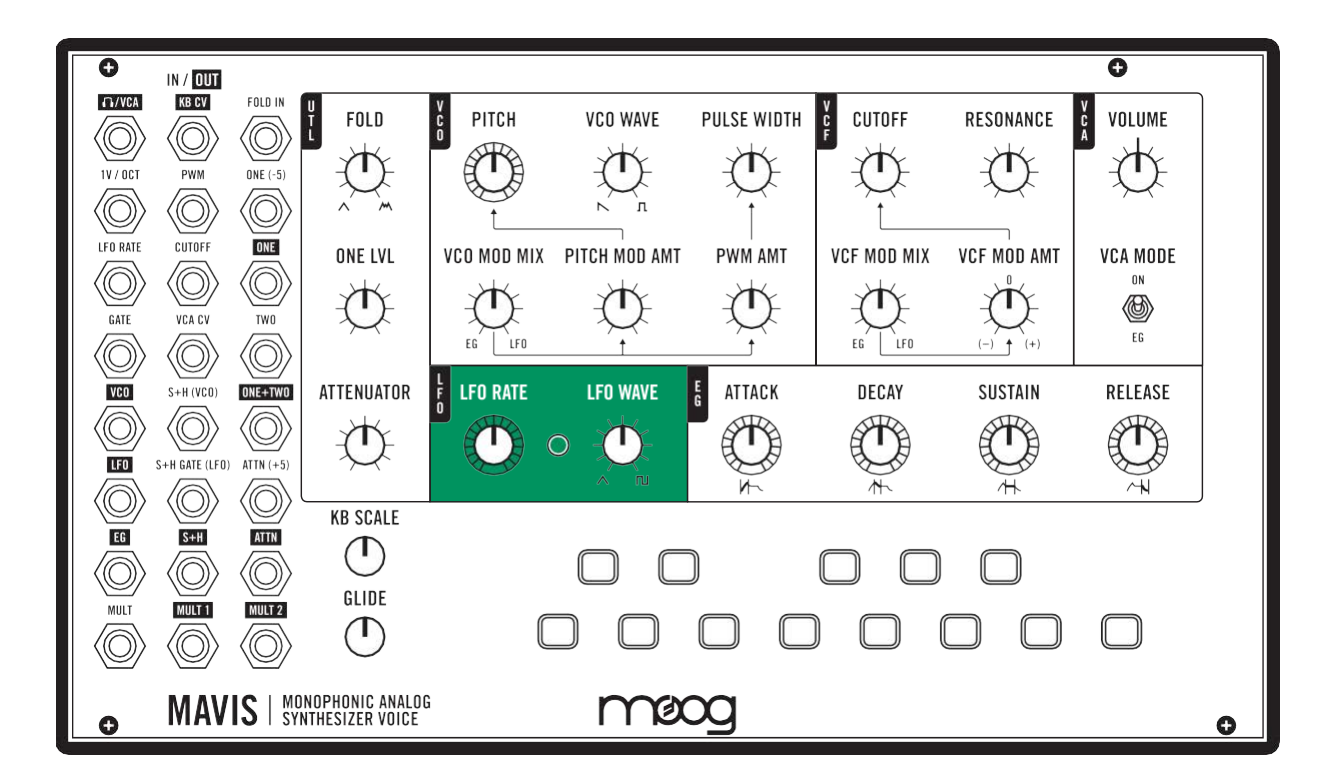

#### LFOのパラメーター

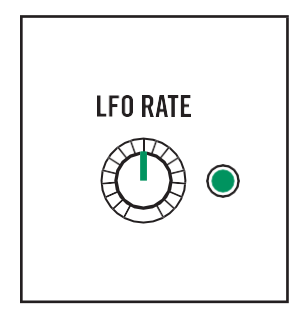

#### LFO RATE

低周波オシレーター(LFO)は、変調可能なパラメーター(VCO PITCH、VCO PULSE WIDTH、VCF CUT OFFなど)に繰り返し周期的な変更を加えるために使用できる一 貫したモジュレーション・ソースを作成します。パッチベイを使用すると、LFOを2番目 のオシレーターとして使用したり、VCA VOLUMEレベルなどの他のパラメーターをモ ジュレートしたりすることもできます。

#### LFO WAVE(LFO波形)

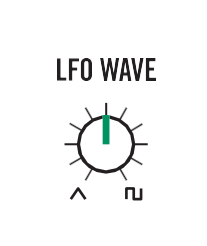

MavisのLFOは、三角波(Triangle)と矩形波(Square)の2つの異なる波形を出力で きます。このノブではこれら2つの波形をミックスして、さまざまな変調波を作成でき ます。ノブを時計回りいっぱいに回すと矩形波を出力します。矩形波は、波形の上 下の頂点で均等な値の状態を交互に繰り返します。矩形波はトレモロやトリルをシ ミュレートするのに向きます。

ノブを反時計回りいっぱいに回すと、三角波を出力します。三角波は、波形の上下 の頂点間をスイープして連続的に変化します。ビブラートは、LFOがVCO PITCH パラメーターにかかる三角波によるモジュレーションの良い例です。これらの2つの 異なる波形を、中間地点でブレンドすることで、新しいモジュレーション波形を作成 できます。

## <span id="page-26-0"></span>エンベロープ・ジェネレーター(**EG**)

エンベロープ・ジェネレーターの4つのステージ(アタック、ディケイ、サスティン、リリース)を組み合わせて、時間の 経過とともに変化する1つの連続するコントロール電圧を出力します。デフォルトでは、EGはVCAをモジュレートし、 キーが押されるたびにサウンドの振幅が音の時間的変化が生まれます。

パッチベイで、このコントロール電圧をモジュレーション・ソースとして、他のパラメーターをコントロールすることも できます。たとえば、VCFカットオフ周波数をモジュレートしてフィルターをかけたり、PWMの量をモジュレートして音 色の動きを加えたりすることができます。EGは、キーが押されるたびに(または、GATEジャックで適切な電圧が受 信されたときに)サイクルを開始します。 EGパラメーターのうち3つは、時間の観点から定義されています。レベル に関連するのはサスティンだけです。

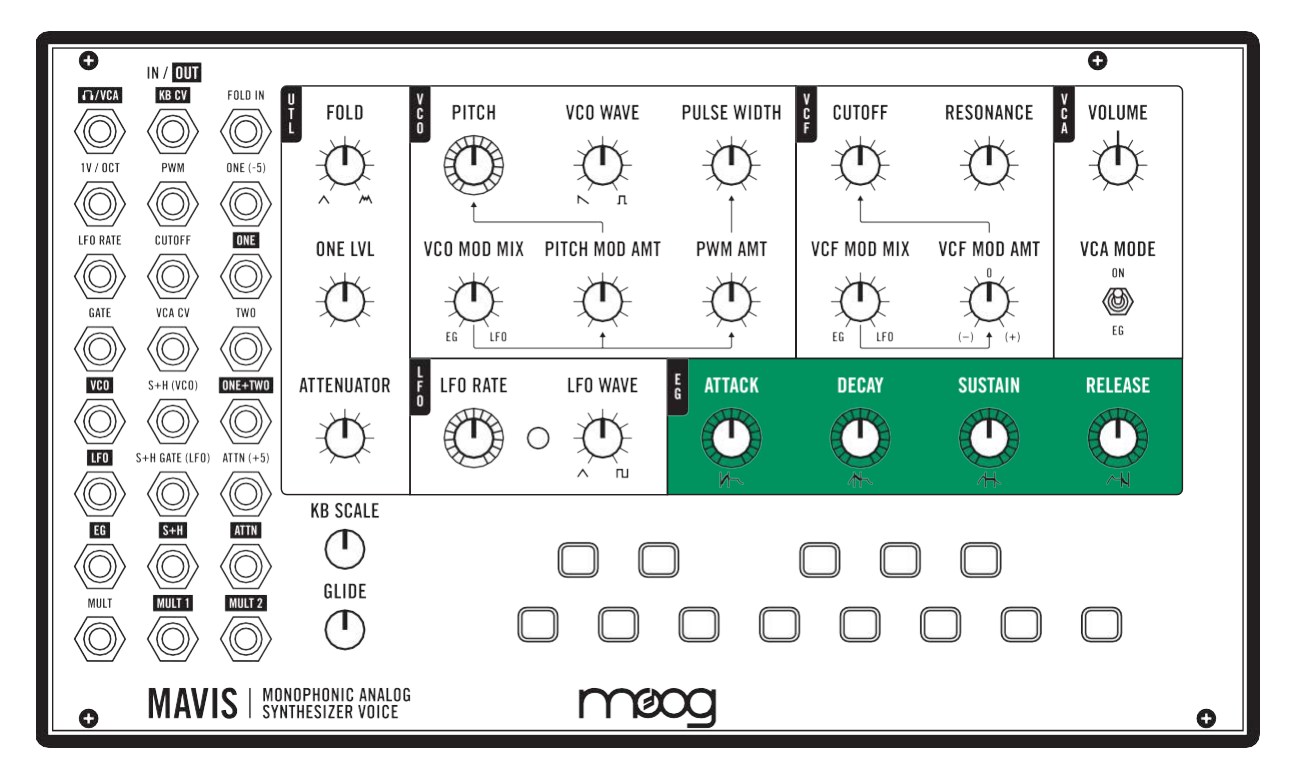

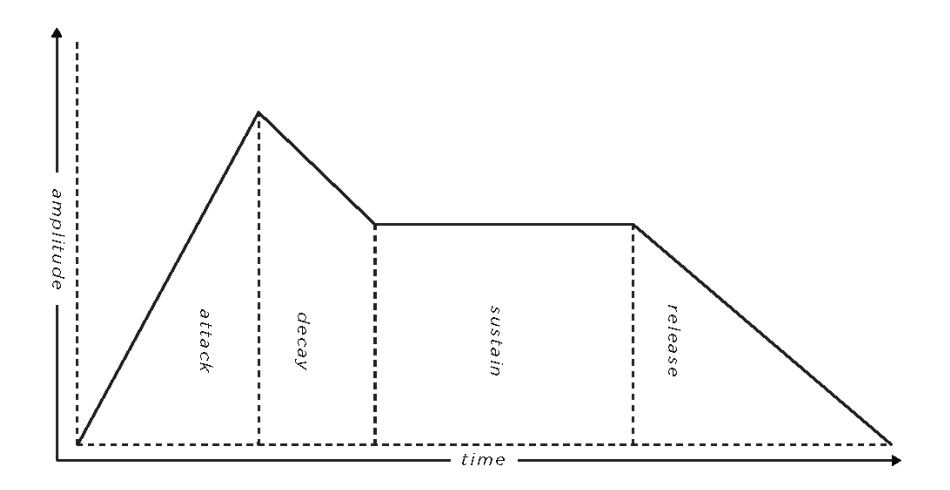

この図は、EGの4つのステージすべてがどのように連携するかを示しています

#### エンベロープのパラメーター

ヒント:EGコントロールを調べるには、VCA MODEスイッチがEGに設定されていることを確認してください。こ れらのパラメーターのさまざまな設定を調べながら、キーボードの任意のキーを押して新しいエンベロープを トリガーします。

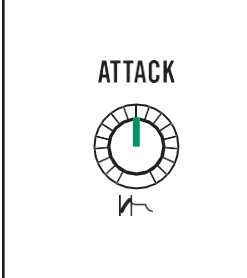

#### ATTACK(アタック・タイム)

ATTACKノブは、キーが押されてからコントロール信号がゼロから最大レベルまで 上昇するまでの時間を設定します。このノブを反時計回りに回すと、アタック・タイム が速くなります(最小0.8ミリ秒)。このノブを時計回りに回すと、アタック・タイムが遅く なります(最大5.5秒)。速いアタックは撥弦楽器のサウンドを作成するのに役立ち、 遅いアタックはストリングスなどのサウンドや、立ち上がりの遅いスウェル奏法を作 成するのに役立ちます。

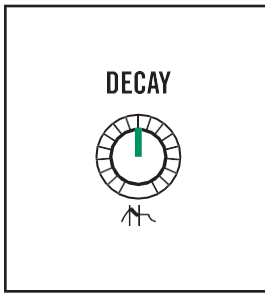

#### DECAY(ディケイ・タイム)

DECAYノブは、キーを押している間にコントロール信号が前述のアタックで設定され た最大レベルからサスティン・レベルに下がるのに必要な時間を設定します。このノ ブを反時計回りに回すと、ディケイ・タイムが短くなります(最小3.0ミリ秒)。このノブ を時計回りに回すと、ディケイ時間が長くなります(最大18秒)。 ディケイ・タイムが 短いディケイ・タイムのリードノートを作成するのに役立ち、ディケイ・タイムが長い サスティン・レベルと次のサスティン・レベルにフェード・インしていくようにできます。

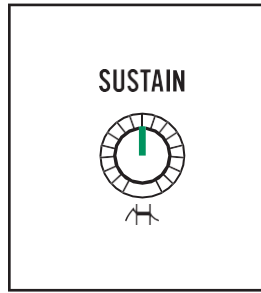

#### SUSTAIN(サスティン・レベル)

SUSTAINノブは、時間ではなくレベルを決定するという点でEGの中で独特な役割で す。アタックとディケイが設定されると、キーが押されている限り、コントロール信号 はSUSTAINノブで設定されたレベルのままになります。このノブを反時計回りに回 すと、サスティン・レベルが低くなり、時計回りに回すと、サスティン・レベルが高くな ります。このサスティン・レベルサスティン・レベルル電圧の観点から)は、0 V〜8V に拡張されます。

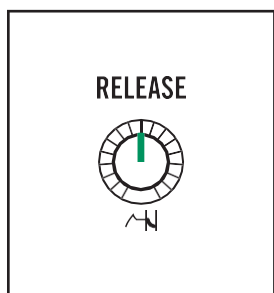

#### RELEASE(リリース・タイム)

RELEASEノブは、キーボードを放したあと、コントロール信号がサスティン・レベルか らゼロに下がるまでの時間を設定します。 このノブを反時計回りに回すと、リリー ス・タイムが短くなります(最小3.0ミリ秒)。このノブを反時計回りに回すと、リリース・ タイムが長くなります(最大18秒)。ディケイ・タイムを短くすると、クラッシックなファン ク・ベースのようサスティン・レベルなり、短くすると時間の経過とともに鳴る滑らか な音楽のテールを作成するのに適しています。

## <span id="page-28-0"></span>ボルテージ・コントロールド・アンプリファイアー(VCA)

ボルテージ・コントロールド・アンプリファイアー(VCA)モジュールは、最終的なオーディオ信号を、モニタリング、レ コーディング、リスニング、インターフェイスなどに適したレベルにブーストします。

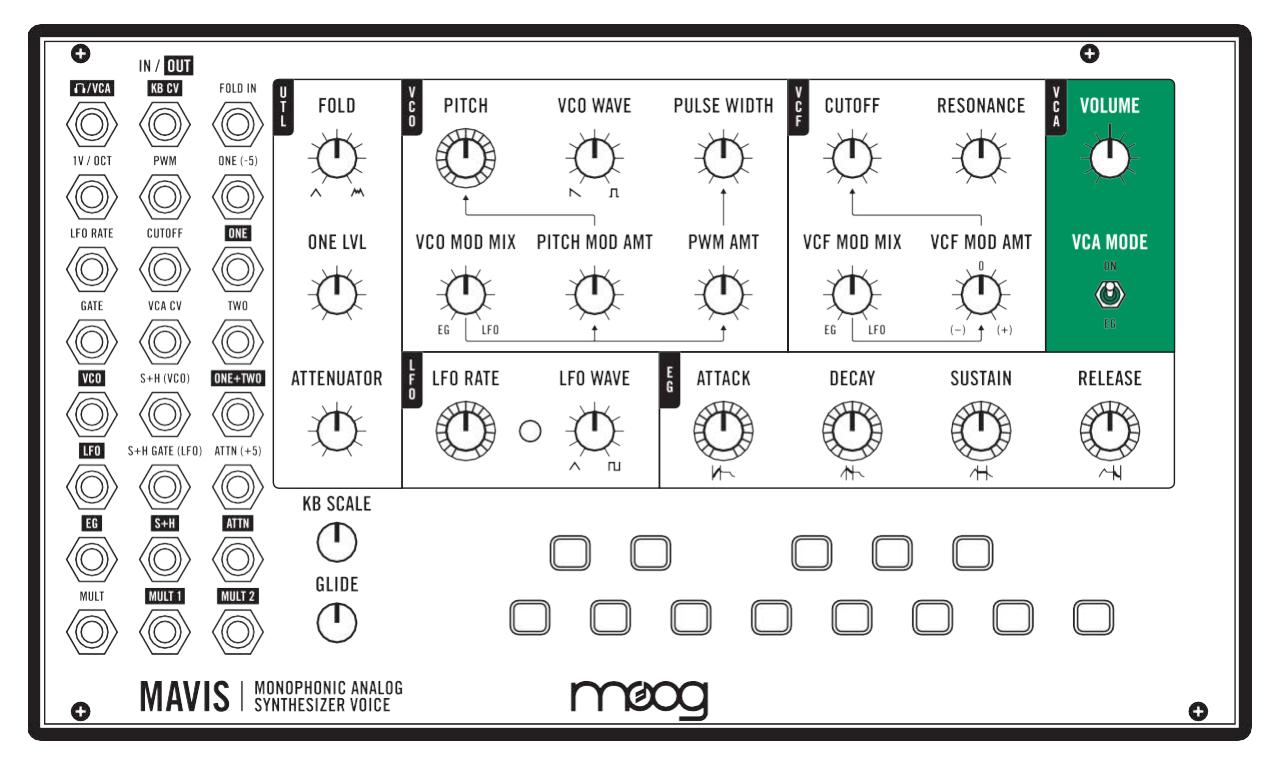

VCAパラメーター

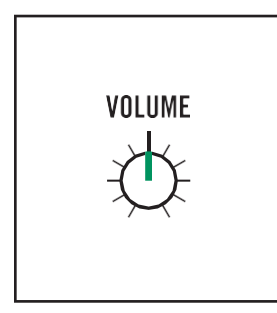

#### VOLUME

Mavisの出力レベルは、サスティン・レベル、カットオフ周波数などの多くの要因の 影響を受けます。「I/ VCA出力ジャックは、ヘッドフォンのモニタリング、録音のた めのインターフェイスやミキサーへの出力、または他の機器との接続に使用しま す。ヘッドフォンで聞く場合は、このノブを使用して快適なリスニングレベルを設定 してください。耳を痛めないように注意してください。このVOLUMEノブを時計回り にいっぱいにすると、出力の振幅幅は約9ボルトになります。

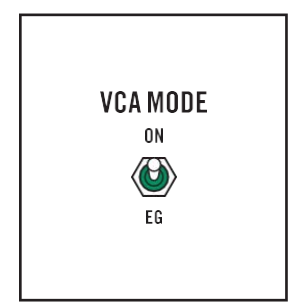

#### VCA MODE

通常、VCA MODEスイッチはオフで、VCAレベルはEG(+)レベルとVCA CV入力で 設定されます。 VCA MODEスイッチをオンにすると、VCAはVOLUMEノブで設定さ れた一定の音量で出力されます。VCA MODEポジションでの使い方としては、カッ トオフ周波数へのLFOおよびEGモジュレーションを使用して、リズミカルなサウンド の要素を作ることができます。また、RESONANCEノブを手動で操作して、パルス的 な効果を得ることもできます。

## <span id="page-29-0"></span>キーボード

Mavisには、1オクターブのC~C1キーボードが装備されています。キーボードは、一般的なキーボードとは異なり、 ソフトタッチボタンになっていますが、音のレイアウトは同じです。Mavisは、このオンボード・キーボードから直接再 生することも、外部キーボード、シーケンサー、または1V / OCT入力ジャック(R2; C1)とGATE入力ジャック(R4; C1)を使用するコントローラーから再生することもできます。追加機能としては、KB SCALEおよびGLIDEが装備さ れています。

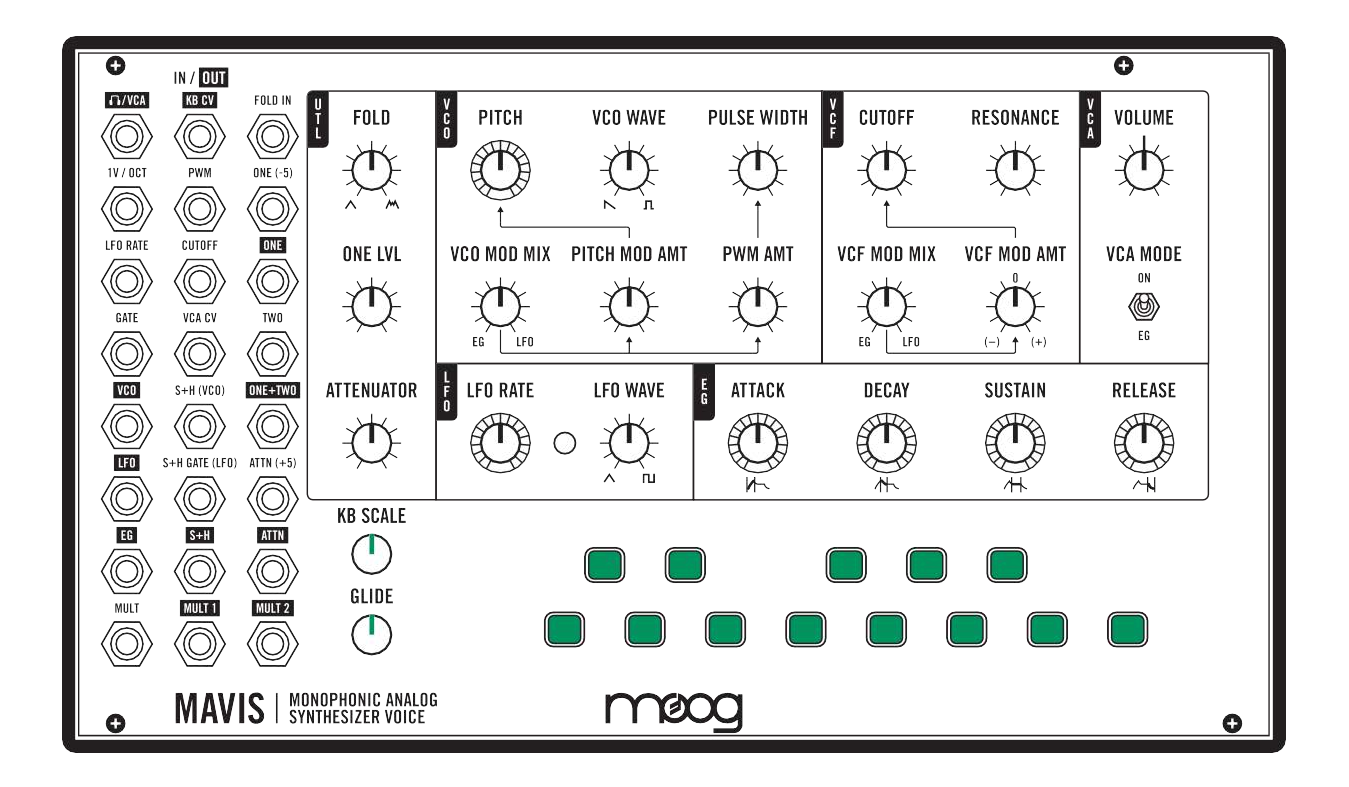

#### キーボードのパラメーター

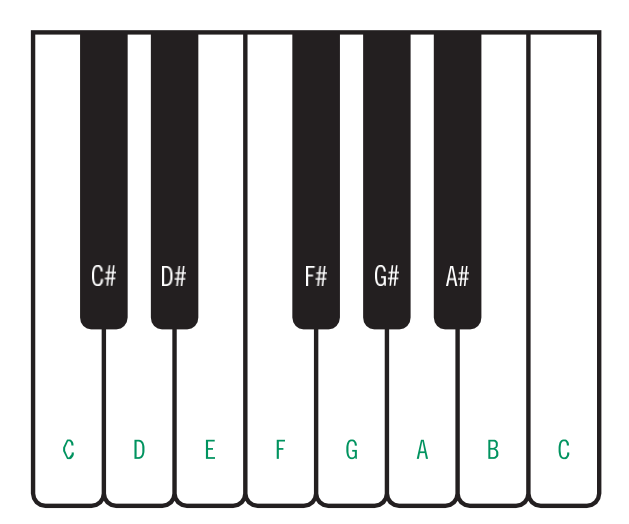

#### キーボード

このモノフォニック・キーボードは、低音優先で発音しま す。複数のノートが同時に演奏される場合、もっとも低い ノートが演奏されます。

この図は、Mavisの「ボタン」キーボード(上記)が標準のピ アノキーボードとどのように関連しているかを示していま す。表示されているノート名はこのレイアウト上のもので、 実際に生成されるノートは、VCO PITCHノブの設定など の多くの要因に依存します。

#### KB SCALE(キーボードスケーリング)

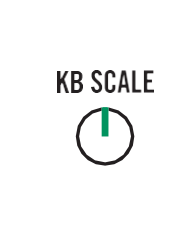

KB SCALEノブを反時計回りいっぱいに回すと、キーボードの低いCとキーボードの高 いCの差は、通常のキーボードと同じ1オクターブになります。この状態は、モジュラー・ シンセシスの用語では1ボルト、またはオクターブあたり1ボルトに相当します。

KB SCALEノブを時計回りに回すと、低音域と高音域の間で音域(および電圧範囲)を 変更できます。これは、鍵盤の音域を広げたり、クリエイティブなエフェクトを作成した りする場合に便利です。時計回りいっぱいに回すと低いCと高いCの差は5オクター ブ、つまり5ボルトになります。

ヒント:KB CV出力ジャックの値は、鳴らしているノートとKB SCALEノブの設定によっ て決まります。

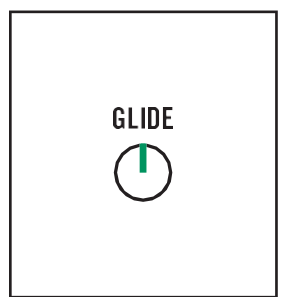

GLIDE

キーボードとは異なり、バイオリンはネック上で指をスライドさせることで、ある音符か ら次の音符にスムーズに移行できます。

GLIDEを操作すると、シンセサイザーでも1つのノートから次のノートにスムーズに移 行できます。

GLIDEノブを時計回りに回すと、あるピッチから次のピッチにグライドする時間が長くな ります。最大値は約9秒です。ノブを反時計回りに回すと、グライド時間が短くなりま す。反時計回りに回しきった位置では、グライド効果はかかりません。

ヒント:KB CV出力ジャックの値は、GLIDEノブの設定にも影響されます。

## <span id="page-31-0"></span>ユーティリティ(**UTL**)

Mavisに統合された非常に強力なシンセモジュールがいくつかあります。一部の機能は内部およびパッチベイにあ りますが、このユーティリティセクションでは、いくつかの重要なコントロールをパネルに装備しています。

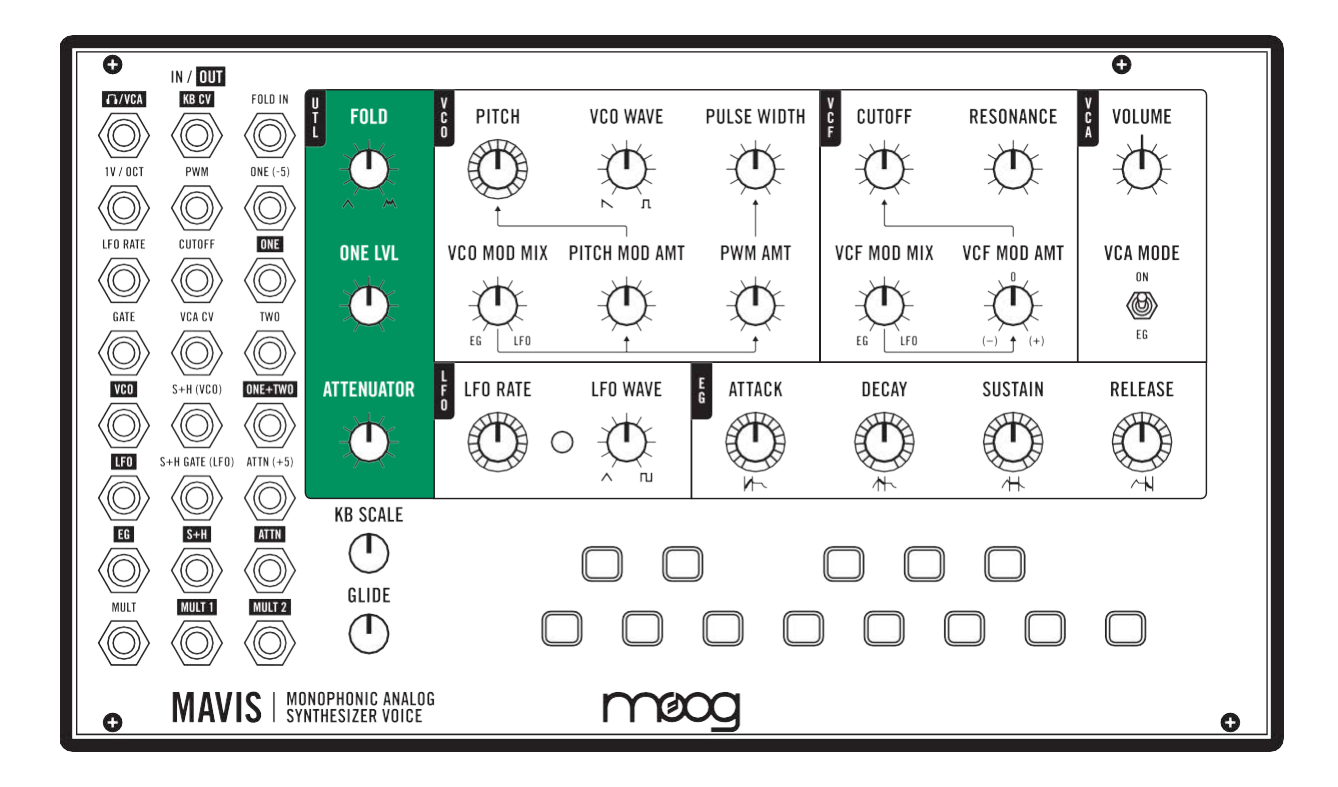

#### ユーティリティのパラメーター

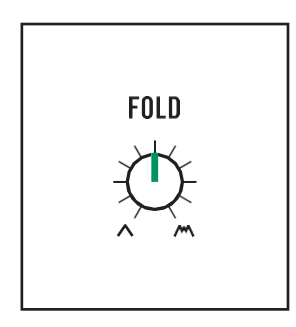

#### FOLD

ウェーブ・フォルダーの効果は、FOLD IN入力ジャック(R1; C3)に接続されている すべての信号にかかります。FOLDノブを時計回りに回すと効果が増し、通常は音 にクセや唸ったような音が加わります。 FOLDノブを反時計回りに回すと、効果が最 小限に抑えられます。

注意:Waveフォルダーはデフォルトでは使用されておらず、FOLD IN入力ジャックに信 号がパッチされていない限り効果はかかりません。信号をFOLD INにパッチすると、 VCOをバイパスして、その信号がWaveフォルダーを経由してVCFとVCAに直接接続さ れます。VCO出力ジャック(R5; C1)をFOLD IN入力ジャックにパッチすることで、Mavis のVCOを使用してWaveフォルダーを接続できます。

#### ONE LVL(ミキサーチャンネルレベル)

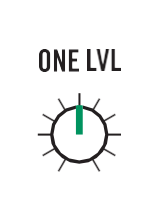

Mavisには、2入力/1出力のユーティリティ・ミキサーがあります。ONE(-5)入力ジャ ック(R2; C3)に接続されている信号のレベルは、ONELVLノブでコントロールされま す。 このノブは、ONE(-5)入力ジャックとTWO入力ジャック(R4; C3)に接続された 信号間のバランスとして機能します。 ミキサー出力は、ONE + TWO出力ジャック (R5; C3)で利用できます。

#### **ATTENUATOR**

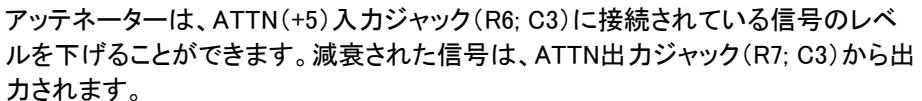

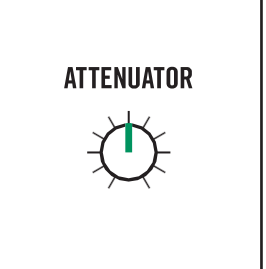

<span id="page-33-0"></span>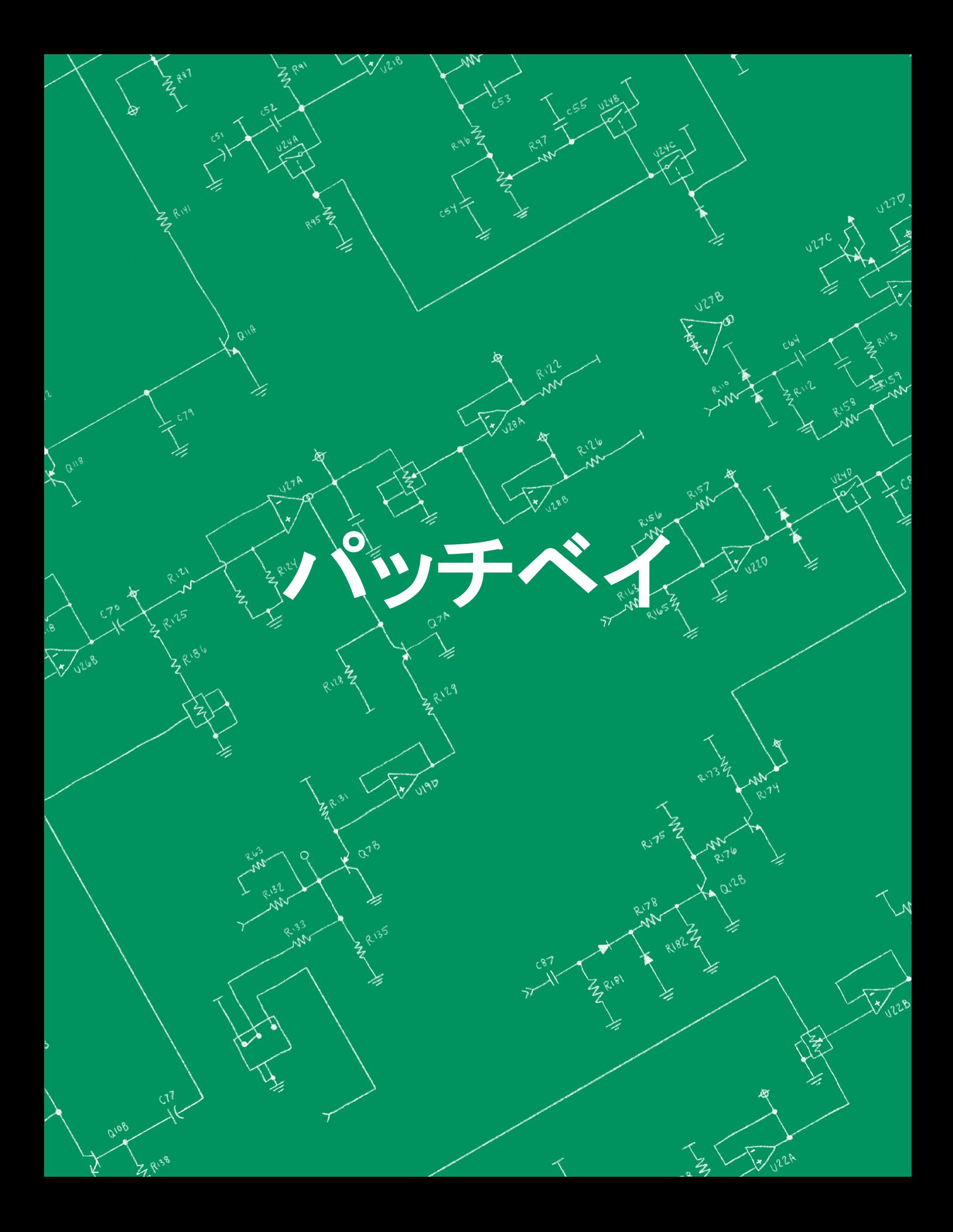

# パッチベイ

 $\bigcap$ /VCA

パッチベイには、24個の3.5 mmパッチ・ポイント(13個の入力と11個の出力)が装備されています。入力は黒いテ キストのラベルが付いており、出力は白抜きテキストのラベルが付いています。このマニュアル全体を通して、パッ チ・ポイントについては、ラベル名とVCA CV入力ジャックの(R4; C2)などの行と列の座標によって示しています。

Mavisはセミ・モジュラー・アナログ・シンセサイザーです。すぐに演奏して音が出るように、すでに配線された信号 パスが用意されており、さらに拡張機能としてパッチベイが装備されています。たとえば、内蔵キーボードは、VCO の再生とEGのトリガーの両方を行うよう、すでに配線されています。パッチングしなくてもVCOの出力はVCFに流 れ、その後VCAにフィードバックされ、すべてはVCFに送られます。

パッチ・ポイントにより、Mavisのサウンド作成の可能性を拡大するための新しい信号バスを作成でき、Mavisは他 の電圧コントロールで作動するモジュラー、セミ・モジュラー、およびEurorackシンセサイザーや他の電子音楽デバ イスと併用できます。

Mavisには、5本のパッチ・ケーブルが付属しています。もっと必要な場合は、別途購入できます。Mavisをご購入い ただいた販売店にお問い合わせください。

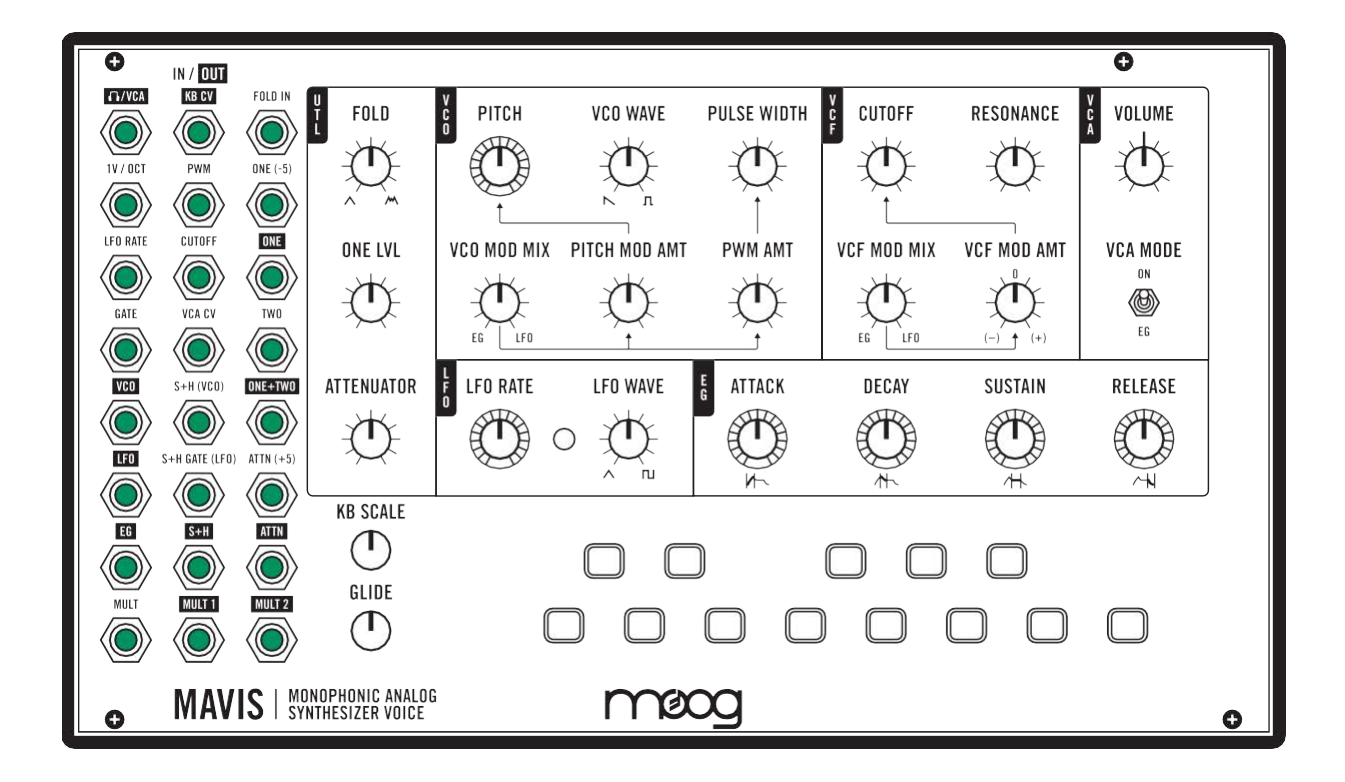

**/ VCA**(ヘッドフォンジャック**/VCA**出力)**R1;C1**

/ VCA出力ジャックは、ヘッドフォンのモニタリング、レコーディング用インターフェイス、 ミキサーへの出力、または他の機器との接続に使用できます。

CV OUTPUT::フルボリュームで標準-5 V〜 + 5 V

#### KB CV(キーボードコントロールドボルテージ出力)R1; C2

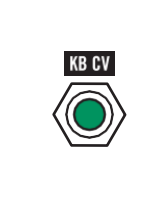

この出力には、Mavisキーボードの電圧と同等の電圧が出力されます。この電圧は、押さ れているキーボードとKB SCALEノブの値によって決まります。

CV OUTPUT:KB SCALEを反時計回りいっぱいにした場合:0 V〜 + 1 V、KB SCALEを 時計回りいっぱいにした場合:0V〜 + 5 V。

# FOLD IN

#### FOLD IN(ウェーブ・フォルダー入力)R1; C3

このジャックに接続されたオーディオは、Waveフォルダーで処理されます。詳しく[はウェー](#page-40-1) [ブ・フォールディングを](#page-40-1)ご覧ください。

CV INPUT::最大入力:-5V〜 + 5 V。FOLD INを反時計回りいっぱいにした場合フォール ディングは行われません。

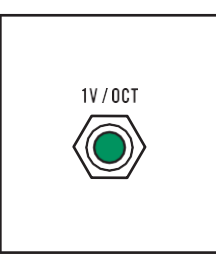

#### 1V / OCT(オクターブ入力あたり1ボルト)R2; C1

これは1V/オクターブの指数周波数変調入力であり、PITCHコントロール、キーボードCV、 およびVCOピッチ変調と内部で合計されます。 すべての内部コントロール信号が0Vの場 合、この入力の-5 V〜 + 5 Vのコントロール電圧は、VCO周波数を8 Hz〜8 kHz(10オクタ ーブ)でスイープします。

CV INPUT: $-5$  V $\sim$  + 5 V

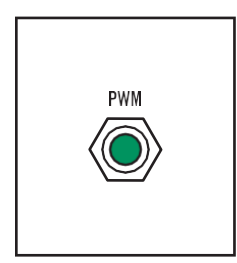

#### PWM(パルス幅変調入力)R2; C2

ここに入力されたコントロール信号は、それぞれのノブで設定されたPULSE WIDTHパラメ ーターの値とPWM AMT値の合計になります。PWM AMTノブを反時計回りいっぱいに設定 し、PWM WIDTHノブをセンター位置に設定して、ここで10 Vの電圧信号を加えると、パル ス幅が約5%から約50%のデューティサイクルの間でモジュレートされます。

CV INPUT:  $-5$  V to  $+5$  V

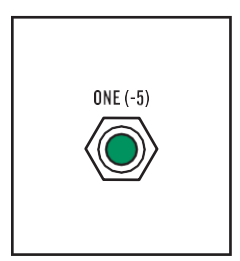

#### ONE(-5)(ミキサーチャンネル1入力)R2; C3

このジャックは、内部ミキサーのチャンネル1への入力です。この入力のレベルは、ユーテ ィリティセクションのONE LVLノブでコントロールされます。詳しく[はミキサーを](#page-41-2)ご覧くださ い。

CV INPUT: $-10$  V $\sim$  + 10 V

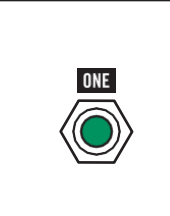

#### ONE(ミキサーチャネル1出力)、R3; C3

このジャックは、内部ミキサーのチャンネル1の出力です。この出力のレベルは、ユーテ ィリティセクションのONELVLノブによってコントロールされます。詳しく[はミキサーを](#page-41-2)ご覧 ください。

CV OUTPUT: $-8$  V $\sim$  + 8 V

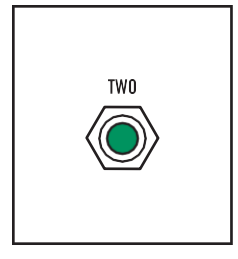

#### TWO(ミキサーチャンネル2入力)、R4; C3

このジャックは、内部ミキサーのチャンネル2への入力です。詳しく[はミキサーを](#page-41-2)ご覧くだ さい。

CV INPUT:-10 V〜 + 10 V

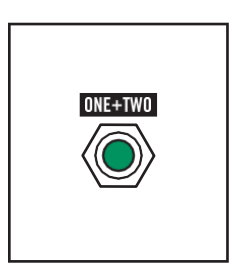

#### ONE + TWO(複合ミキサー出力)R5; C3

このジャックは、ユーティリティ・ミキサーの出力です。チャンネル1のレユーティリティ・ミ キサールUTL(ユーティリティ)のONE LVLノブによってコントロールされます。チャンネル 2のレベルはユニティゲインに設定されています。詳しく[はミキサーを](#page-41-2)ご覧ください。

CV OUTPUT:: $-8$  V $\sim$  + 8 V

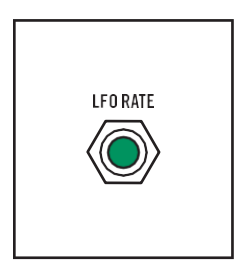

#### LFO RATE(低周波オシレーターレート入力)R3; C1

ここに入力されたコントロール信号は、LFO RATEノブと合算され、レートまたはスピード を設定します。

CVINPUT:: $-5$  V  $\sim$  + 5 V

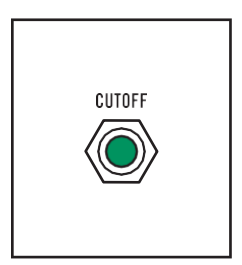

#### CUTOFF(ボルテージコントロールドフィルターカットオフ周波数入力)R3; C2

ここに入力されたコントロール信号は、フィルターのCUT OFFノブおよびVCF Modulation 信号と合算され、VCFカットオフ周波数の値を設定します。

CV INPUT: $-5$  V $\sim$  + 5 V

#### GATE(外部ゲート入力)、R4; C1

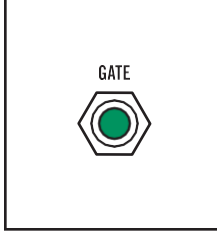

ここに入力されたコントロール信号はEGをトリガーし、コントロール信号が0になるまでEG をサスティン・レベルで保持します。

CV INPUT::0オフ(オフのスレッショルド値1.5 V); +5 Vオン(オンのスレッショルド値3.5 V)

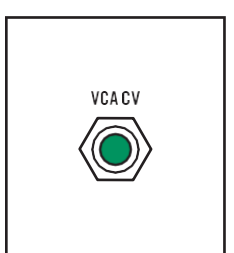

#### VCA CV(ボルテージ・コントロールド・アンプ入力)、R4; C2

ここに入力されたコントロール信号は、VCAの出力レベルを設定します。 通常、このコン トロール信号は、VCA MODEスイッチの設定によって選択されるEGから出力されます。

CV INPUT::  $0 \vee \sim +8 \vee$ 

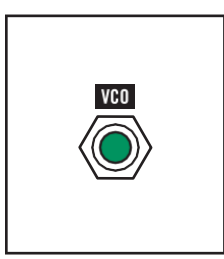

#### VCO(ボルテージ・コントロールド・オシレーター出力)、R5; C1

この出力は、すべてのVCOパラメーター・ノブと設定、およびPWM入力ジャック(R2; C2) や1V / OCT入力ジャック(R2; C1)などのパッチに基づいて、VCOのオーディオ信号を出 力します。

CV OUTPUT:-5 V〜 + 5 V(10 vpp)、標準

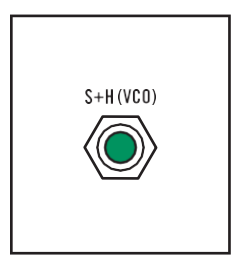

#### S + H(VCO)(サンプル+ホールド電圧入力)、R5; C2

この入力に接続された信号は、Sample+Holdジェネレーターのソースとして機能する変化 する電圧を出力します。 この入力ジャックにパッチ・ケーブルが接続されていない場合、 VCOがデフォルトのソースになります。 詳しく[はサンプル+ホールドを](#page-42-2)ご覧ください。

CV INPUT:: $-5$  V  $\sim$  + 5 V

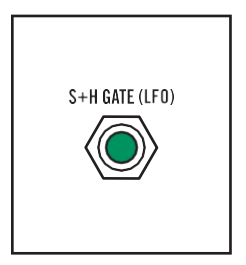

#### S + H GATE(LFO)(サンプル+ホールドゲート入力)R6; C2

この入力に接続された信号は、Sample+Holdジェネレーターのゲートとして機能します。こ の入力ジャックにパッチ・ケーブルが接続されていない場合、LFOがデフォルトのソース になります。詳しく[はサンプル+ホールドを](#page-42-2)ご覧ください。

CV INPUT::ノミナル0 V〜 + 5 V; トリガーされた立ち上がりエッジ:保護されたTTL Schmidt trigger入力

#### S + H(サンプル+ホールド出力)R7; C2

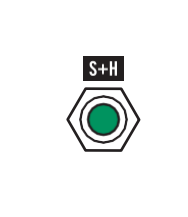

Sample + Holdジェネレーターの出力は、この出力を経由して利用できます。詳しく[はサ](#page-42-2) [ンプル+ホールドを](#page-42-2)ご覧ください。

CV出力:-5 V〜 + 5 V

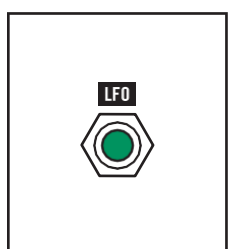

#### C1 LFO(低周波オシレーター出力)R6; C1

LFO(低周波オシレーター出力)R6; C1 この出力は、すべてのLFOパラメーター・ノブと設定、およびLFO RATE入力などのパッチ に基づいてLFO信号を出力します。

CV OUTPUT::-5 V〜 + 5 V(10 vpp)、標準

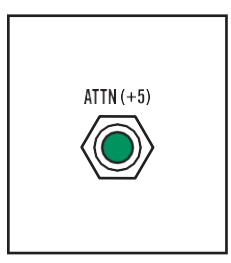

#### ATTN(+5)(アッテネーター入力)R6; C3

このジャックは、オンボード・アッテネーターの入力です。このジャックにパオンボード・ア ッテネーターいない場合、フロントパネルUTLセクションのATTENUATORノブで決定され る最大+5ボルトのコントロール信号は、ATTN出力ジャック(R7; C3)を経由で出力されま す。詳細については、「アッテネーター」(44ページ)を参照してください。

CV INPUT: $-10$  V $\sim$  + 10 V

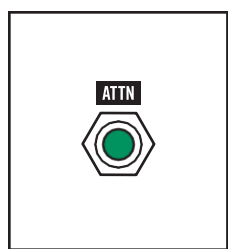

#### ATTN(アッテネーター出力)R7; C3

このジャックの信号は、オンボード・アッテネーターの出力です。パッチ・ケーブルがATオ ンボード・アッテネーターR6; C3)に接続されていない場合、フロント・パネルUTLセクショ ンのATTENUATORノブで決定される0ボルトから+5ボルトまでのコントロール信号が利用 できます。詳細については、「アッテネーター」(44ページ)を参照してください。

CV OUTPUT: $-10$  V $\sim$  + 10 V

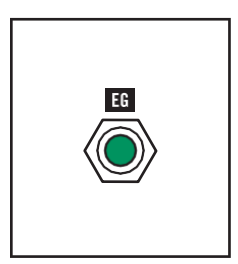

#### EG(エンベロープ・ジェネレーター出力)R7; C1

この出力は、すべてのEGパラメーター・ノブと設定に基づいて、EGコントロール信号を出 力します。

CVOUTPUT:0 V〜 + 8 V

#### MULT(マルチ・ジャック入力)R8; C1

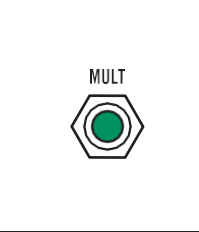

このジャックは、Multジャックへの入力です。 この入力ジャックに接続された信号は、2つ のMULT出力ジャックから出力されます。つまり同じ信号を2つの異なる宛先に出力でき ます。詳しくは[MULT](#page-41-3)をご覧ください。

CV INPUT:パッシブマルチ; レンジは指定されていません。

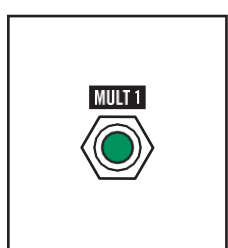

#### MULT 1(マルチ・ジャック出力A)R8; C2

このジャックから出力される信号は、MULT入力ジャック(R8; C1)に接続されている信号 と同じです。さらに同じ信号が、MULT 2出力ジャック(R8; C3)からも出力されます。詳しく は[MULT](#page-41-3)をご覧ください。

CV OUTPUT:パッシブマルチ; レンジは指定されていません。

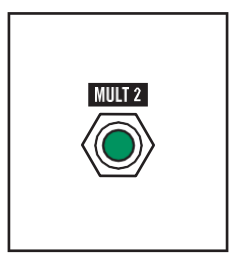

#### MULT 2(マルチ・ジャック出力B)R8; C3

このジャックから出力される信号は、MULT入力ジャック(R8; C1)に接続されている信号 と同じです。さらに同じ信号が、MULT 1出力ジャック(R8; C2)からも出力されます。詳しく は[MULT](#page-41-3)をご覧ください。

CV OUTPUT:パッシブマルチ; レンジは指定されていません。

# <span id="page-40-0"></span>パッチベイ・モジュールの機能

パッチベイには、フロントパネルから直接アクセスできないシンセサイザーの「モジュール」も多数あります。 これら のモジュールには、ミキサー、アッテネーター、ウェーブ・フォルダー、S + Hジェネレーター、および便利なマルチ・ ジャックのセットが含まれます。これらの内部モジュールのパッチ・ポイントは、使いやすウェーブ・フォルダーされ ています。

<span id="page-40-1"></span>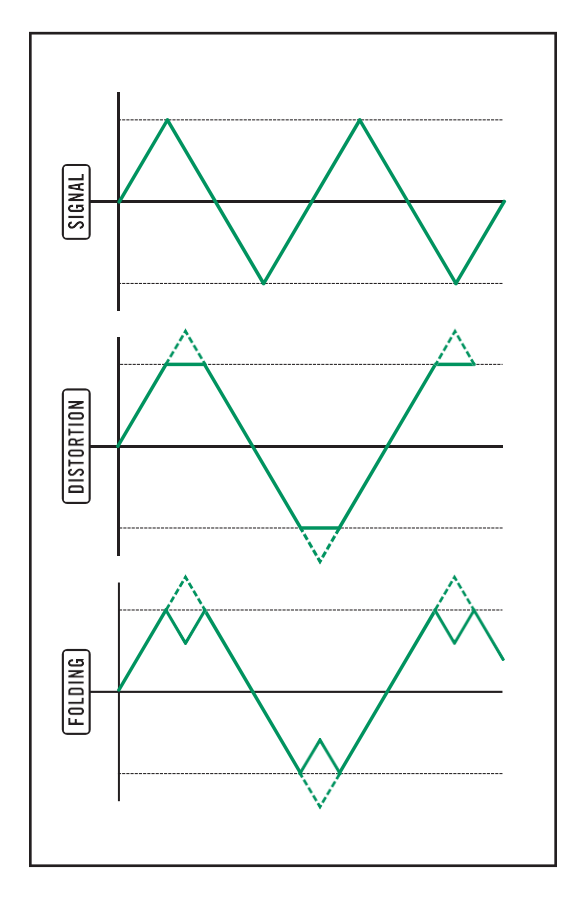

### **WAVE FOLDING**とは

通常、信号のゲインがクリッピングを引き起こすほど高い場 合、波形のピークは単純に切り捨てられるか、平坦化、あるい は波形から削除されます。

Wave Folderを使用すると、この切り捨てられたピークが反転さ れ、これらは「FOLD(折り目)」として波形の頂点に追加されま す。 Mavisでは、LEDでフォールディングのプロセスを実行する 回路設計を採用しています。

Wave Folderは、FOLD IN入力ジャック(R1: C3)に接続されて いるすべての信号にかかります。ウェーブ・フォールディング の量は、FOLDノブでコントロールします。ノブを反時計回りに 回すと、フォールディングの影響は最小限になります。ノブを 時計回りに回すと、フォールディング効果が高まっていきま す。このノブを回すと倍音が連続的にシフトするので、ノブを回 しながら聞いて、好みのサウンドになる「スイートスポット」を見 つけてください。

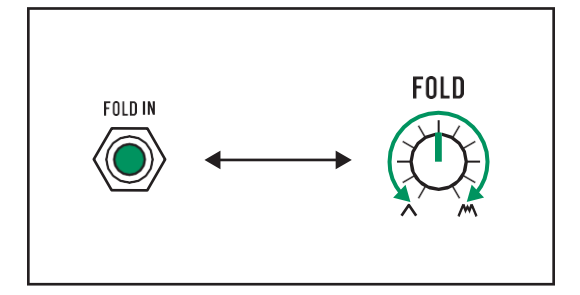

<span id="page-41-0"></span>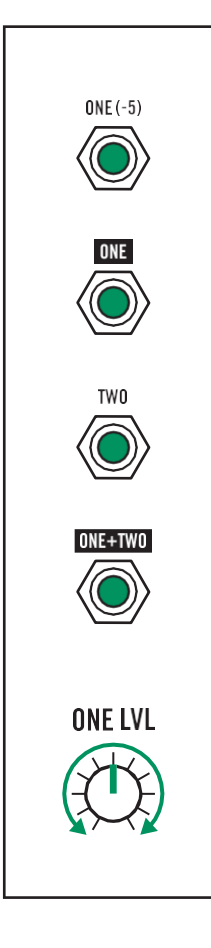

#### <span id="page-41-2"></span>**MIXER**

Mavisには、2チャンネルのユーティリティ・ミキサーがあります。ONE(-5)入力ジャック (R2; C3)に接続されている信号のレベルは、ONELVLノブでコントロールされます。このノ ブは、ONE(-5)入力ジャックとTWO入力ジャック(R4; C3)に接続された信号間のバラン サーとして機能します。ミキサー出力は、ONE + TWO出力ジャック(R5; C3)から出力され ます。

注意:ONE(-5)入力ジャックまたはTWO入力ジャックに何も接続されていない場合、ONE 出力ジャックはONELVLノブを調整することで-5ボルトから0ボルトまでの電圧を出力しま す。

ONE(-5)入力ジャックに何も接続されておらず、TWO入力ジャックに信号が接続されて いる場合、ONE LVLノブを操作すると、ONE + TWO出力ジャックがそのままなら、TWO入 力ジャックに接続された信号に-5ボルトから0ボルトまでのオフセット電圧が出力されま す。

2つの信号をブレンドすることに加えて、このミキサーを使用する方法はいくつかありま す。ここにいくつかの例があります。

スプリッターとして:TWO入力ジャック(R4; C3)に何も接続されていない場合、ONE(-5)入 力ジャックに接続された信号はONE出力ジャック(R3; C3)とONE + TWO出力ジャック ( R5; C3)から出力されます。

アンプとして:まず、信号をONE(-5)入力ジャック(R2; C3)に接続します。次に、ONE出力 端子(R3; C3)をTWO入力端子(R4; C3)に接続します。 ONE LVLノブの値を大きくする と、元の信号がONE + TWO出力ジャック(R5; C3)を経由してミキサーから出力されると き、元の信号のゲインを追加できます。

注意:TWO入力ジャックに接続された信号は、ユニティゲインでONE+TWO出力ジャックか ら出力されます。

<span id="page-41-1"></span>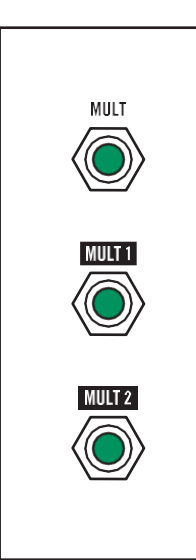

#### <span id="page-41-3"></span>**MULT**

MULT、マルチ、またはマルチ・ジャックはモジュラー・シンセサイザーで多く見られます。 簡単に言えば、MULT 1出力ジャック(R8; C2)とMULT 2ジャック(R8; C3)を使用して、 MULT入力ジャック(R8; C1)に接続された信号を2つの異なる送信先に出力できます。

## **ATTENUATOR**

<span id="page-42-0"></span>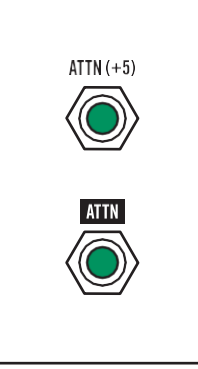

アッテネーターは、ATTN(+5)入力ジャック(R6; C3)に接続されている信号のレベルを下 げることができます。 減衰された信号は、ATTN出力ジャック(R7; C3)から出力されま す。

注意:ATTN(+5)入力ジャックに何も接続されていない場合、ATTN出力ジャックは、 ATTENUATORノブを調整することにより、0ボルトから+5ボルトまでの利用可能なオフセ ット電圧を出力します。

# <span id="page-42-1"></span> $S+H(VCO)$ S+H GATE (LFO)  $S+H$ **VCO WAVE**

## <span id="page-42-2"></span>**SAMPLE + HOLD**

サンプル+ホールドは、特定のパラメーターの値を変更するための連続したステップ電圧 を作成する、特殊な形式のモジュレーションです。

サンプル+ホールド回路には、信号入力(S + H(VCO)(R5; C2))とゲート入力(S + H GATE(LFO)(R6; C2))の2つの入力があります。ゲート入力がハイレベルになると、サン プル+ホールド回路は信号入力の電圧を調べ、その瞬間の正確な電圧値を取得して保 持します。この保持された電圧は、次にゲート入力がハイレベルになるまでS + H出力ジ ャック(R7; C2)で出力可能で、次にゲート入力がハイレベルになると、信号入力から新し い電圧値がサンプリングされて保持されます。

デフォルトでは、MavisはVCOをサンプル・ソースとして使用します。VCOをサンプル+ホー ルドソースとして使用する場合、ノコギリ波は矩形波よりもはるかに広い範囲の電圧をサ ンプリングすることに留意してください。ノコギリ波は-5ボルトから+5ボルトの間で直線的 に移動しますが、矩形波は-5ボルトと+5ボルトの間をジャンプします。したがって、VCO WAVEノブを回してノコギリにすると、はるかに顕著な効果が得られます。別のソースを、 S + H(VCO)入力ジャック(R5; C2)経由でSample+Hold信号入力に接続することも可能で す。

LFOは、Sample+Holdゲート入力に接続されているデフォルトのゲート・ソースです。 LFO がハイレベルになるたびに、Sample+Hold信号ソースから新しい電圧をサンプリングしま す。別のソースをS+H GATE(LFO)入力ジャック(R6; C2)に接続することもできます。

# <span id="page-43-0"></span>MavisをEURORACKモジュールとして使用する

Mavisはケースから取り外して、44HPモジュールとしてEurorackシステムに簡単に取り付けることができます。 Mavisは、Eurorack電源の±12Vレールから最大175mAを給電されます。-12Vレールは使用しません。インストー ルする前に、システムの+12VレールにMavisに電力を供給するのに十分なヘッドルームがあることを確認してくだ さい。

Moogは、不適切にインストールされたモジュールについて一切の責任を負いません。

#### EURORACKシステムにMavisをインストールするには

1.ユニットから外部電源を切断します。

2. Mavisの各コーナーにある4本の黒いM3X8ネジを取り外し、安全な場所に保管します。

プリント回路基板(PCB)をMavisのフロントパネルに取り付ける5本のネジはそのままにしておく必要があります。 3.フロントパネルをゆっくり持ち上げて、Mavisをシャーシから取り外します。

4.Mavisの裏側を見てみてください。PCBの背面の左側、上部近くに10ピンのEurorack電源ヘッダーがあります。 5. PCBに印刷された図に従って、10ピンから16ピンのEurorackリボン電源ケーブルの10ピン側をMavisの電源ヘッ ダーに接続し、ピン1(-12 V)の向きを合わせます。ケーブル-上向き。これがPCBの図と一致することを確認してく

ださい。不適切な取り付けにより、Mavisに恒久的な損傷を与えるリスクがあるので注意してください。

6.リボン電源ケーブルの反対側をEurorackシステムの電源ボードに接続します。ケーブルの赤いストライプ(ピン1 を表す)が分電盤の-12V方向インジケーターと揃っていることを確認します。

7.前に取っておいた4本のM3X8ネジを使用するか、Eurorackケースのレールが異なるネジサイズを受け入れる場 合は他のネジを使用して、MavisをEurorackシステムに取り付けます。

8.完全にインストールが終わったら、Eurorackシステムの電源を入れると、システムがMavisを認識し始めます。

<span id="page-44-0"></span>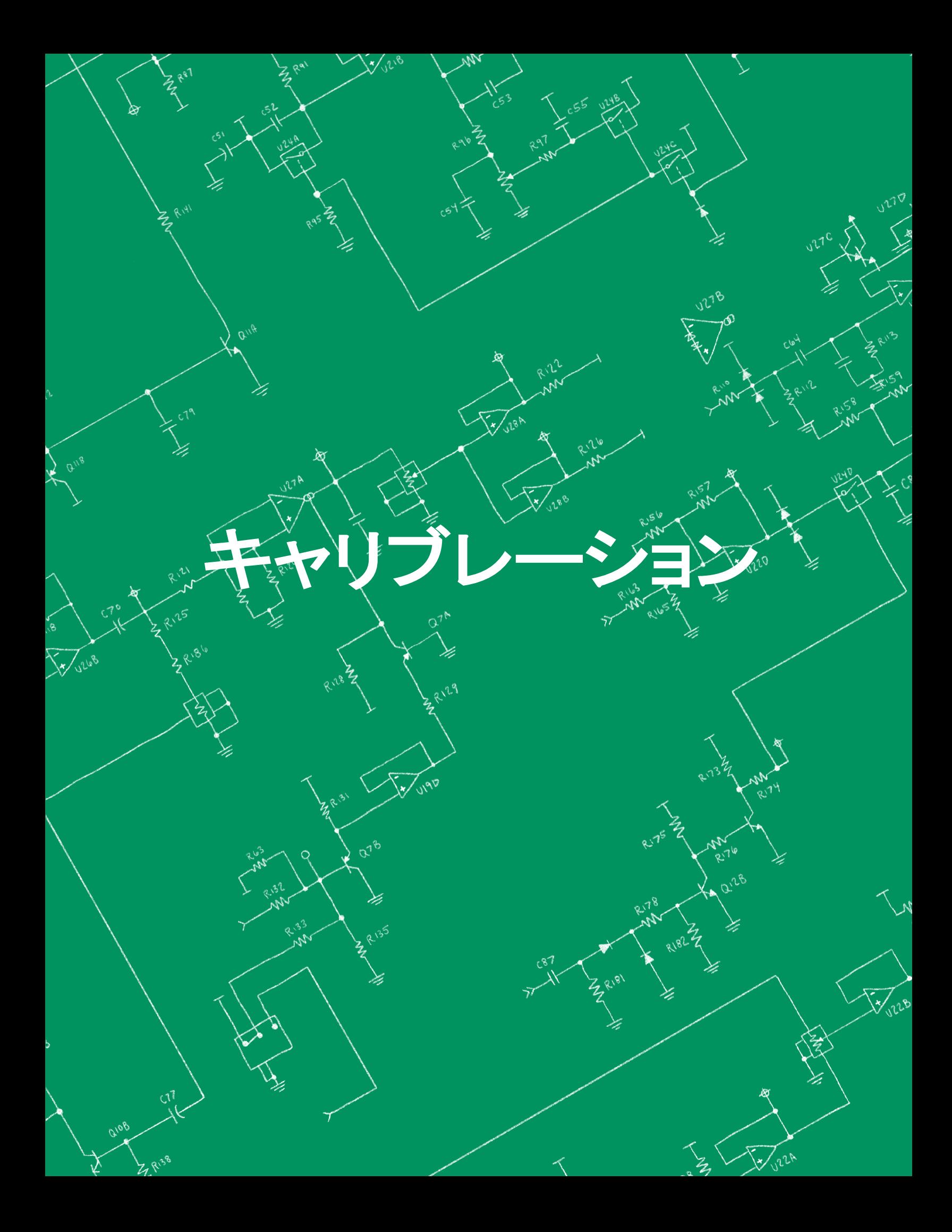

# キャリブレーション

Mavisは完全に調整された状態で販売されています。ただし、外部のアナログ・ギアで再生するようにも設計されて いるため、上級ユーザーはMavisを他の楽器に合わせて調整することをお勧めします。調整するときは、ユニットを 開かずに1V/OCTとキーボードを簡単に調整するためのアクセスホールを使います。

セットアップで機器をアナログまたはモジュラー・ギアに調整する必要がある場合に備えて、キャリブレーション・ツ ールがMavisに付属しています。内部チューニング・トリム・ポットは無制限に調整するようには設計されていないこ とに注意してください。よって必要な場合にのみ調整してください。

#### 必要なもの

1.広範囲な音域に対応する正確なチューナー 2.付属のキャリブレーション・ツール 3. 1V /オクターブ・ソース(十分に調整されていることが確認されているもの-オクターブあたり1mV以下のエラー)

#### キーボードのキャリブレーション

1. Mavisの電源が15分以上オンになっていること、およびキャリブレーションの実行中に温度が大幅に変化しない 場所にあることを確認します。

2.パッチベイからすべてのパッチ・ケーブルを取り外します。

3.パネル設定[をデフォルト設定に](#page-12-1)します。

4.パッチベイのVCO出力ジャックを用意したチューナーに接続します。

- 5.PITCHコントロールを正確に中央位置に設定します。
- 6. PITCHMODAMOUNTコントロールが完全に反時計回りに回されていることを確認します。
- 7.キーボードの一番下のキーを押します(KBCVは0Vを出力します)。
- 8.チューナーが正しい音を示すまで、PITCHノブを調整します。
- 9.キーボードの一番上のキーを押します。

10.チューナーは、ステップ8で聞いた音より1オクターブ高い音を表示するはずです。必要に応じて、KBSCALEノブ の右側にあるトリムポットを微調整します。

11.手順7〜10を繰り返し、必要な場合にのみ微調整を行って、キャリブレーションを行います。

#### 1V/OCTAVEのキャリブレーション

1.0Vを出力する高精度の1V/オクターブ・ソースを1V/OCT入力ジャックに接続します。

- 2. Mavisキーボードの一番下のキーを演奏し、チューナーが正しい音を示すまでPITCHノブを調整します。
- 3. 0Vソースを2Vに切り替えます。

4.チューナーはステップ2の2オクターブ上に表示されます。必要に応じて、PITCHノブの右側にあるトリムポットを 微調整します。

5.手順2〜4を繰り返し、必要な場合にのみ微調整を行って、正確にキャリブレーションを行います。

# <span id="page-46-0"></span>**Mavis**のシグナル・フロー

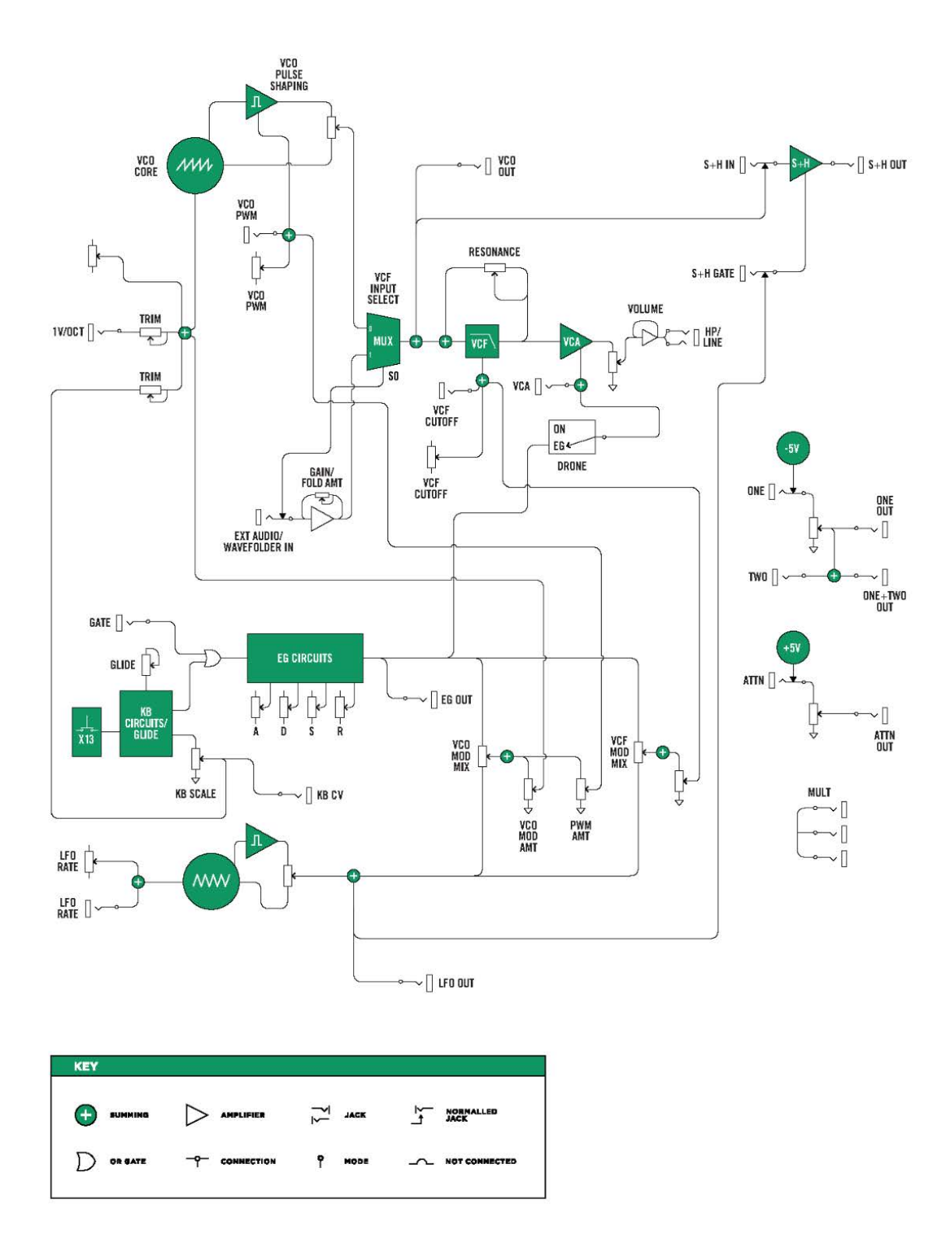

# <span id="page-47-0"></span>**Mavis** 仕様

#### 音源

**VCO** (ボルテージ・コントロールド・オシレ ーター) レンジ: 8 Hz–16 kHz

#### コントローラー*:*

VCO WAVE ノブ: ノコギリ波からパルス波ま でミックス可能 PULSE WIDTH ノブ: パルス・ウィドス・モ ジュレーション PITCH ノブ: 8オクターブ以上スイープ可能 **VCO** VCO MOD MIX ノブ:EGからLFOまでミックス 可能 PITCH MOD AMT ノブ: ピッチにモジュレー ションを適用可能 PWM AMT ノブ: パルス・ウィドスにモジュレ ーションを適用可能

#### コントロール入力:

1V/OCT: コントロール・ボルテージ(ピッ チ) PWM: コントロール・ボルテージ(パルス・ ウィドス)

#### コントロール出力:

VCO: オシレーター出力

#### 加工部

#### VCF (ボルテージ・コントロールド・フィルタ ー)

タイプ: 4ポール(24dB/oct)、ラダー式、自 己発振可能レゾナンス付きローパス・フィ ルター

#### コントローラー:

CUTOFF ノブ: フィルター・フリケンシー (30 Hz–20 kHz) RESONANCE ノブ:フィルター ・レゾナンス (エンファシス) VCF MOD MIX ノブ: EGからLFOまでミックス 可能

VCF MOD AMTノブ: モジュレーションをカ ットオフフリケンシーに適用可能

コントロール入力: VCF CUTOFF:フィルター・カットオフ・フリ ケンシー・コントロール

#### VCA (ボルテージ・コントロールド・アンプ リファイアー

コントローラー: VCA MODEスイッチ: ON/OFF VOLUME ノブ: VCA GAIN (0 V–9 V)

コントロール入力: VCA IN: VCA レベルコントロール

出力: HP/VCA: ヘッドフォンアウト, VCA アウト

#### モジュレーション・ソース

LFO (ロー・フリケンシー・オシレーター)

コントローラー: RATEノブ:モジュレーション・フリケンシー (.1 Hz–550 Hz) LFO WAVEノブ:三角波から矩形波まで ミックス可能

コントロール入力: LFO RATE: LFO周期CV

コントロール出力: LFO: LFO周期CV

EG (エンベロープ・ジェネレーター) レンジ: 0 V–5 V

コントローラー: ATTACKノブ: アタック・タイム DECAYノブ: ディケイ・タイム SUSTAINノブ: サスティン・レベル RELEASEノブ: リリース・タイム コントロール出力:

EG: エンベロープCV

#### ユーティリティ

Wave Folder コントローラー: FOLDノブ: エフェクト・デプス

入力: FOLD: Waveフォルダー入力

Mixer コントローラー: ONE LVLノブ: チャンネル Oneのボリュー ム

入力: ONE (-5): チャンネルOne入力(標準で-5 V) TWO: チャンネルTwo入力

出力: ONE: チャンネルOne出力 ONE+TWO:ミキサー出力

#### アッテネーター

コントローラー: ATTENUATOR ノブ: アッテネーター・ レベル

入力: ATTN (+5): アッテネーター入力(標準で+5V) 出力: ATTN: アッテネーター出力

#### Sample + Hold

入力: S+H IN (VCO): サンプル・ボルテージ・ソース (標準でVCO) S+H GATE (LFO): サンプル・レート・ソース(標 準でLFO) 出力:

S+H: Sample + Hold 出力

#### Mult Jacks

入力: MULT: マルチ・ジャック入力

出力: MULT (A): マルチ・ジャック出力 (A) MULT (B): マルチ・ジャック出力(B)

#### キーボード

タイプ: 13鍵盤(1オクターブ)、低音優先 、レ ガート・トリガー・グライド付き

コントローラー: KB SCALE ノブ: キーボード・スケールの範 囲

GLIDE ノブ: グライド時間(ポルタメント)効果

コントロール入力:

GATE:ゲート・ボルテージ入力

コントロール出力: KB CV OUT: キーボードCV出力

電源

+12V DC、1.2A、センタープラス、消費電力:約 1.8W

# <span id="page-48-0"></span>アフターサービスについて

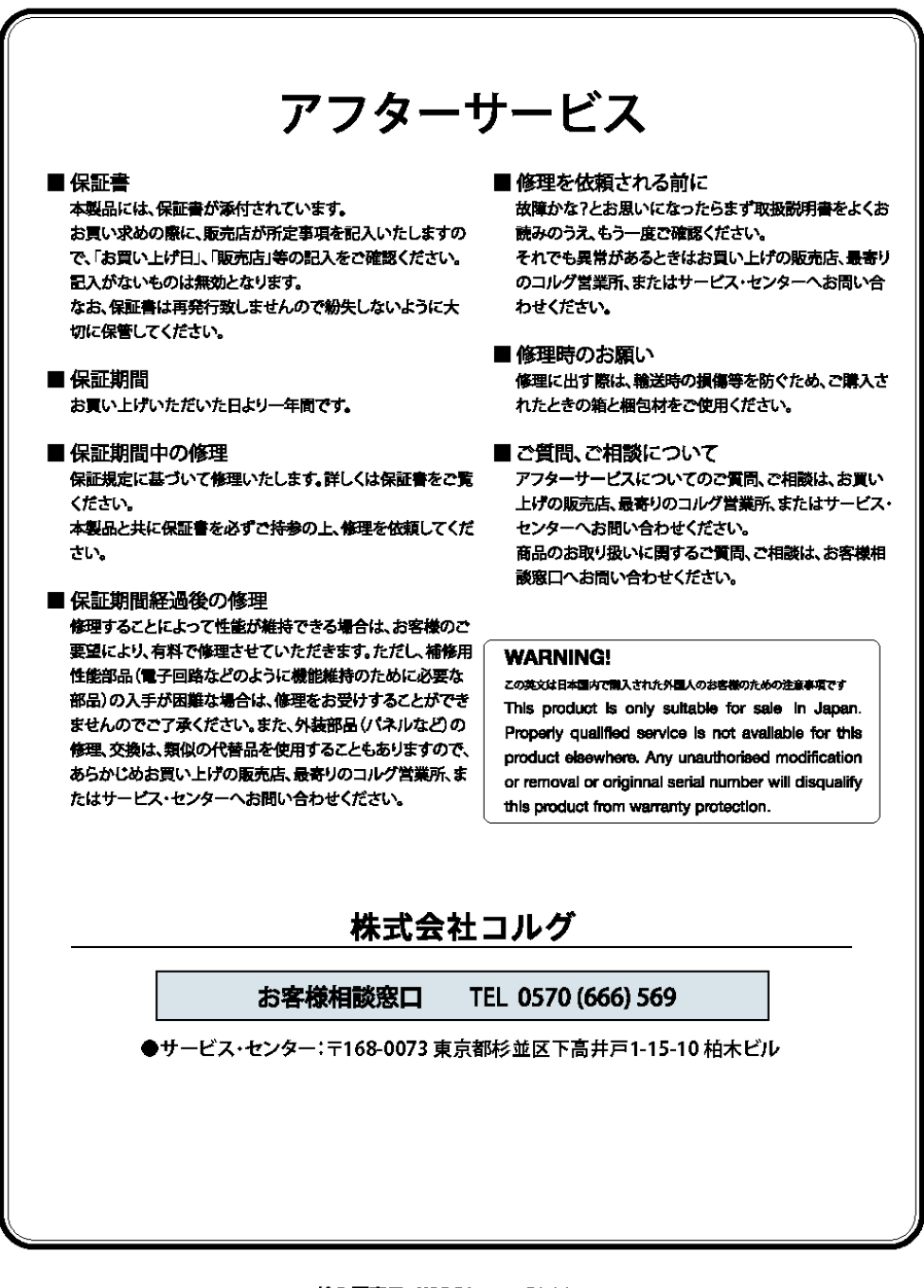

輸入販売元: KORG Import Division 〒206-0812 東京都稲城市矢野口4015-2 WEB SITE: http://www.korg.com/jp/kid/

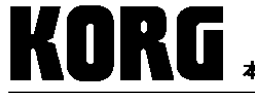

本社: 〒206-0812 東京都稲城市矢野口4015-2

URL: http://www.korg.com/jp/

© **2022 KORG INC.**

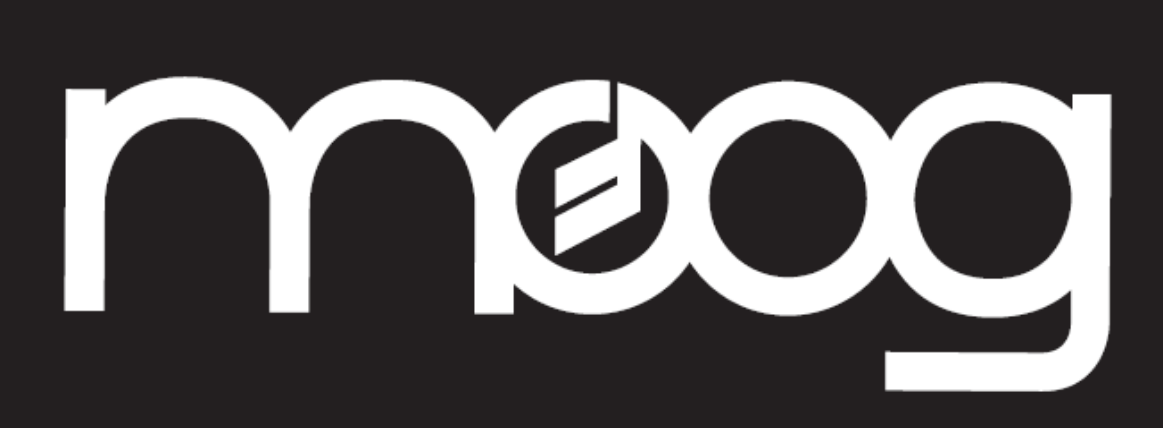

Moog Music Inc is an Employee-Owned Company Located in Asheville, NC, USA